Import Documentary Collection Liquidation - Islamic User Guide Oracle Banking Trade Finance Process Management Release 14.6.1.0.0

Part No. F61853-01

August 2022

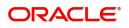

Oracle Banking Trade Finance Process Management Oracle Financial Services Software Limited

Oracle Park Off Western Express Highway Goregaon (East) Mumbai, Maharashtra 400 063 India Worldwide Inquiries: Phone: +91 22 6718 3000 Fax: +91 22 6718 3001 www.oracle.com/financialservices/

Copyright © 2018-2022, Oracle and/or its affiliates. All rights reserved.

Oracle and Java are registered trademarks of Oracle and/or its affiliates. Other names may be trademarks of their respective owners.

U.S. GOVERNMENT END USERS: Oracle programs, including any operating system, integrated software, any programs installed on the hardware, and/or documentation, delivered to U.S. Government end users are "commercial computer software" pursuant to the applicable Federal Acquisition Regulation and agency-specific supplemental regulations. As such, use, duplication, disclosure, modification, and adaptation of the programs, including any operating system, integrated software, any programs installed on the hardware, and/or documentation, shall be subject to license terms and license restrictions applicable to the programs. No other rights are granted to the U.S. Government.

This software or hardware is developed for general use in a variety of information management applications. It is not developed or intended for use in any inherently dangerous applications, including applications that may create a risk of personal injury. If you use this software or hardware in dangerous applications, then you shall be responsible to take all appropriate failsafe, backup, redundancy, and other measures to ensure its safe use. Oracle Corporation and its affiliates disclaim any liability for any damages caused by use of this software or hardware in dangerous applications.

This software and related documentation are provided under a license agreement containing restrictions on use and disclosure and are protected by intellectual property laws. Except as expressly permitted in your license agreement or allowed by law, you may not use, copy, reproduce, translate, broadcast, modify, license, transmit, distribute, exhibit, perform, publish or display any part, in any form, or by any means. Reverse engineering, disassembly, or decompilation of this software, unless required by law for interoperability, is prohibited.

The information contained herein is subject to change without notice and is not warranted to be error-free. If you find any errors, please report them to us in writing.

This software or hardware and documentation may provide access to or information on content, products and services from third parties. Oracle Corporation and its affiliates are not responsible for and expressly disclaim all warranties of any kind with respect to third-party content, products, and services. Oracle Corporation and its affiliates will not be responsible for any loss, costs, or damages incurred due to your access to or use of third-party content, products, or services.

# Contents

| Oracle Banking Trade Finance Process Management     |    |
|-----------------------------------------------------|----|
| Overview                                            |    |
| Benefits                                            |    |
| Key Features                                        |    |
| Import Documentary Collection Liquidation - Islamic |    |
| Common Initiation Stage                             |    |
| Registration                                        |    |
| Application Details                                 | 5  |
| Collection Details                                  |    |
| Miscellaneous                                       |    |
| OBTF-OBTFPM Bi-Directional Flow                     | 10 |
| Data Enrichment                                     | 10 |
| Main Details                                        | 12 |
| Document Details                                    |    |
| Other Details                                       | 17 |
| Shipment Details                                    |    |
| Maturity Details                                    | 22 |
| Additional Fields                                   |    |
| Advices                                             | 25 |
| Additional Details                                  |    |
| Settlement Details                                  |    |
| Summary                                             |    |
| Exceptions                                          |    |
| Exception - Amount Block                            | 50 |
| Exception - Know Your Customer (KYC)                | 51 |
| Exception - Limit Check/Credit                      | 53 |
| Multi Level Approval                                |    |
| Authorization Re-Key (Non-Online Channel)           | 55 |
| Summary                                             |    |
| Reject Approval                                     | 58 |
| Summary                                             |    |
| Action Buttons                                      | 58 |
| Reference and Feedback                              |    |
| References                                          |    |
| Documentation Accessibility                         |    |
| Feedback and Support                                |    |

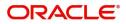

## **Oracle Banking Trade Finance Process Management**

Welcome to the Oracle Banking Trade Finance Process Management (OBTFPM) User Guide. This guide provides an overview on the OBTFPM application and takes you through the various steps involved in creating and processing trade finance transactions.

This document will take you through following activities in OBTFPM:

- To create and handle Trade Finance transaction.
- Help users to conveniently create and process trade finance transaction

### Overview

OBTFPM is a Trade Finance Middle Office platform, which enables bank to streamline the trade finance operations. OBTFPM enables the customers to send request for new trade finance transaction either by visiting the branch (offline channels) or through SWIFT/Trade Portal/other external systems (online channels).

### **Benefits**

OBTFPM helps banks to manage trade finance operations across the globe in different currencies. OBTFPM allows you to:

- Handle all trade finance transactions in a single platform.
- Provides support for limit verification and limit earmarking.
- Provide amount block support for customer account.
- Provides acknowledgement to customers.
- Enables the user to upload related documents during transaction.
- Enables to Integrate with back end applications for tracking limits, creating limit earmarks, amount blocks, checking KYC, AML and Sanction checks status.
- Create, track and close exceptions for the above checks.
- Enables to use customer specific templates for fast and easy processing of trade transactions that reoccur periodically.

#### **Key Features**

- Stand-alone system that can be paired with any back end application.
- Minimum changes required to integrate with bank's existing core systems.
- Faster time to market.
- Capable to interface with corporate ERP and SWIFT to Corporate.
- Highly configurable based on bank specific needs.
- Flexibility in modifying processes.

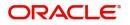

## **Import Documentary Collection Liquidation - Islamic**

Import Documentary Collection Liquidation process facilitates the user to handle the payment under a Documentary Collection.

The process describes the various steps involved in Liquidation of Islamic Import Documentary Collection Bill.

The various stages involved for Import Documentary Collection Liquidation are:

- Input application details and Upload of related documents(Non Online Channel) Registration stage
- Input/Modify details of Collection Liquidation Data Enrichment stage
- Check balance availability for amount block if applicable
- Check for sanctions & KYC status
- Create amount block if applicable
- Capture remarks for other users to check and act
- Hand off request to back office

The Islamic Import Doc Collection Liquidation process flow is similar to that of conventional Import Doc Collection Liquidation process flow.

This section contains the following topics:

| Common Initiation Stage | Registration Reject Approval |
|-------------------------|------------------------------|
| Data Enrichment         | Exceptions                   |
| Multi Level Approval    | Reject Approval              |

### **Common Initiation Stage**

The user can initiate the new import documentary collection liquidation request from the common Initiate Task screen.

- 1. Using the entitled login credentials, login to the OBTFPM application.
- 2. Click Trade Finance > Initiate Task.

|                                    | Initiate Task                    |                                  | ( DEFAULTENTITY) | Oracle Banking Trade Finan 🔔 | ZARTAB02<br>subham@gmail.com |
|------------------------------------|----------------------------------|----------------------------------|------------------|------------------------------|------------------------------|
| Menu Item Search 🤍                 | Registration                     |                                  |                  |                              |                              |
| Core Maintenance                   | registration                     |                                  |                  |                              |                              |
| Dashboard                          | Process Name                     | Branch *                         |                  |                              |                              |
| Machine Learning 🛛 🕨               | Islamic Import Documentary Col 🔻 | PK2-Oracle Banking Trade Finan 🔻 |                  |                              |                              |
| Security Management 🕨              |                                  |                                  |                  |                              | Proceed Clear                |
| Task Management 🔹 🕨                |                                  |                                  |                  |                              |                              |
| Tasks 🕨                            |                                  |                                  |                  |                              |                              |
| Trade Finance 🔹                    |                                  |                                  |                  |                              |                              |
| Administration                     |                                  |                                  |                  |                              |                              |
| Bank Guarantee Advise 🕨            |                                  |                                  |                  |                              |                              |
| Bank Guarantee<br>Issuance         |                                  |                                  |                  |                              |                              |
| Common Group Message               |                                  |                                  |                  |                              |                              |
| Enquiry                            |                                  |                                  |                  |                              |                              |
| Export - Documentary<br>Collection |                                  |                                  |                  |                              |                              |
| Export - Documentary<br>Credit     |                                  |                                  |                  |                              |                              |
| Import - Documentary<br>Collection |                                  |                                  |                  |                              |                              |
| Import - Documentary<br>Credit     |                                  |                                  |                  |                              |                              |
| Initiate Task                      |                                  |                                  |                  |                              |                              |

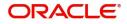

Provide the details based on the description in the following table:

| Field        | Description                                   |
|--------------|-----------------------------------------------|
| Process Name | Select the process name to initiate the task. |
| Branch       | Select the branch.                            |

#### **Action Buttons**

Use action buttons based on the description in the following table:

| Field   | Description                                                        |
|---------|--------------------------------------------------------------------|
| Proceed | Task will get initiated to next logical stage.                     |
| Clear   | The user can clear the contents update and can input values again. |

## Registration

A User can register request for an Islamic Import Doc Collection Liquidation at the front desk (as an application received physically/Courier). During Registration stage, user can capture the basic details of the transaction, check the signature of the applicant and upload related documents. On submit, the request will be available for an collection expert to handle the request in the next stage.

1. Using the entitled login credentials for Registration stage, login to the OBTFPM application.

| 루 FuTura Bank |
|---------------|
| Sign In       |
| User Name *   |
| SRIDHAR       |
| Password *    |
|               |
|               |
| Sign In       |
| Cancel        |

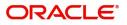

- flexCUBE UNIVERSAL BAN... Jan 1, 2014 SRIDHAR01 Dashboard nam@gmail.co Core Maintenance ¢ x ¢ x High Value Transactions + High Priority Tasks Priority Summary Export Docu... • ¢ × Dashboard Process Name 120K Maintenance . 80K Import Documentary Collections Re • GBP Security Ma 000 Export Documentary Collections-Updat EUR Export LC Advising Tasks 40K Re 000 Export Documentary Collections-Updat Trade Finance Export LC Advising Ar 0 2 4 6 8 10 12 000 Export Documentary Collections-Updat φ x Pending Exception Approval Type to filter × Process Reference Num Branch Name NA Amount Block Exception Approval GS1ELCA000026913 Export LC Advising GBP NA Limit Earmarking Exception Approval GS1ELCA000026913 Export LC Advising GBP .... ---------~~~ ð x SLA Status Summary Export Documentary Collections-Upd... 🔻
- 2. On login, user must be able to view the dashboard screen with widgets as mapped to the user.

3. Click Trade Finance - Islamic > Import Documentary Collection > Import Documentary Collection Liquidation - Islamic.

|                                         | Dashboard                            |                                     |                         |                              | ( DEFAULTENTITY)                  |
|-----------------------------------------|--------------------------------------|-------------------------------------|-------------------------|------------------------------|-----------------------------------|
| Menu Item Search Core Maintenance       | Priority Summary                     | Please select pro 🔻                 | % Oversight Corrections | Model Inference Time         | High Priority Tasks               |
| Dashboard                               | Branch Process Na                    | me Stage Name No of High Priority I | Data Filtered on " All  | Data Filtered on " All<br>60 | Process Reference Nun             |
| Machine Learning<br>Security Management | No data to display.                  |                                     | 40                      | sp 40                        | PK2IGTI000009414 PK2EDCB000009187 |
| Task Management                         | Page 1 (0 of 0 ite                   | ems) K < 1 > X                      | Model Tag Performance   | T ×                          | Page 1 of 10 (1-2 o               |
| Tasks<br>Trade Finance                  | •<br>•                               |                                     | No data to display      | 0<br>saction Bucket          | <b>T</b>                          |
| Trade Finance - Islamic                 | •                                    |                                     |                         |                              | Filteret                          |
| Bank Guarantee Advise                   | Pending Exception Ap                 | proval (0)                          |                         | Draft Confirmation Pending   | T                                 |
| Bank Guarantee<br>Issuance              | •                                    |                                     |                         | Process Reference Number     | Customer Id App                   |
| Export - Documentary<br>Collection      | •                                    | 1                                   |                         | No data to display.          |                                   |
| Export - Documentary<br>Credit          | ×                                    |                                     |                         | Page 1 (0 of 0 items) K      | < 1 > >                           |
| Import - Documentary<br>Collection      | <ul> <li>Hand-off Failure</li> </ul> | Υ×                                  |                         | • •                          |                                   |
| Import Documentary                      |                                      |                                     |                         | • •                          |                                   |

The registration stage has two sections Application Details and Collection Details. Let's look at the details of Registration screens below:

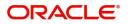

### **Application Details**

| Application Detail                                                         | S           |                                                             |                                                             |                                                                                                    |
|----------------------------------------------------------------------------|-------------|-------------------------------------------------------------|-------------------------------------------------------------|----------------------------------------------------------------------------------------------------|
| Documentary Collection Nu                                                  | mber *      | Drawee *                                                    | Branch                                                      | Priority                                                                                                 |
| PK2DCN821125A15Q                                                           | Q           | 000325 NATIONAL FREIC                                       | PK2-Oracle Banking Trade Finan 💌                            | Medium 💌                                                                                                 |
| ubmission Mode                                                             |             | Remitting Bank/Remitter                                     | Remitting Bank/Remitter Reference                           | Process Reference Number                                                                                 |
| Desk                                                                       | •           |                                                             |                                                             | PK2IIDL000071228                                                                                         |
| emitting Bank Date/Remit                                                   | ting Date * | Liquidation Date *                                          | Version Number                                              |                                                                                                    |
| May 5, 2021                                                                | <b>***</b>  | May 5, 2021                                                 | 1                                                           |                                                                                                    |
|                                                                            |             |                                                             |                                                             |                                                                                                    |
|                                                                            |             |                                                             |                                                             | View Collection Ever                                                                                     |
|                                                                            |             |                                                             |                                                             |                                                                                                    |
| Collection Details                                                         |             |                                                             |                                                             |                                                                                                    |
|                                                                            |             | Tenor Type *                                                | Product Code *                                              | Product Description                                                                                      |
|                                                                            | v.          | Tenor Type *<br>Sight v                                     | Product Code * DCN8 Q                                       | Product Description<br>INCOMING SIGHT BILLS UNDER LC PAY                                                 |
| Occuments Received                                                         | v           |                                                             |                                                             |                                                                                                    |
| ocuments Received                                                          | v           | Sight                                                       | DCN8 Q                                                      | INCOMING SIGHT BILLS UNDER LC PAY                                                                        |
| Collection Details Cocuments Received  Operation Type * PAY  Bill Amount * | Y<br>Y      | Sight *                                                     | DCN8 Q                                                      | INCOMING SIGHT BILLS UNDER LC PAY                                                                        |
| Documents Received Departion Type * PAV ill Amount *                       | ¥<br>0      | Sight v<br>Stage *<br>INITIAL v                             | DCN8 Q<br>Co Acceptance Required                            | INCOMING SIGHT BILLS UNDER LC PAY<br>Contract Reference Number<br>PK2DCN821125A15Q                       |
| Documents Received Departion Type * PAV ill Amount *                       | *<br>*      | Sight v<br>Stage *<br>INITIAL v<br>Amount In Local Currency | DCN8 Q<br>Co Acceptance Required<br>Bill Outstanding Amount | INCOMING SIGHT BILLS UNDER LC PAY<br>Contract Reference Number<br>PK2DCN821125A15Q<br>Liquidation Amount |

Provide the Application Details based on the description in the following table:

| Field                            | Description                                                                                                    | Sample Values         |
|----------------------------------|----------------------------------------------------------------------------------------------------|-----------------------|
| Documentary Collection<br>Number | Provide the Documentary Collection Number.<br>Alternatively, user can search the Documentary<br>Collection Number using LOV.                                                                                                    |                       |
|                                  | In the LOV, user can search giving any of the<br>combination of details of Documentary Collection<br>Number, Customer ID, Beneficiary, Currency,<br>Amount and Value Date to fetch the collection<br>details. Based on the search result, select the<br>applicable documentary collection. |                       |
| Drawee                           | Read only field.                                                                                                    |                       |
|                                  | Drawee ID and Drawee Name will be auto-<br>populated based on the selected Documentary<br>Collection Number.                                                                                                    |                       |
| Branch                           | Read only field.                                                                                                    | 203-Bank              |
|                                  | Branch details will be auto-populated based on the selected Documentary Collection Number.                                                                                                    | Futura -Branch<br>FZ1 |
| Priority                         | System will populate the priority of the customer<br>based on priority maintenance. If priority is not<br>maintained for the customer, system will populate<br>'Medium' as the default priority.                                                                                           | High                  |
|                                  | User can change the priority populated any time before submit.                                                                                                    |                       |

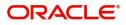

| Field                    | Description                                                                                                    | Sample Values |
|--------------------------|----------------------------------------------------------------------------------------------------|---------------|
| Submission Mode          | Select the submission mode of Export Collection<br>Liquidation request. By default the submission<br>mode will have the value as 'Desk'. | Desk          |
|                          | Desk- Request received through Desk                                                                                                    |               |
|                          | Courier- Request received through Courier                                                                                                |               |
| Remitting Bank/Remitter  | Read only field.                                                                                                    |               |
|                          | Remitting Bank/Remitter will be auto-populated based on the selected Documentary Collection Number.                                      |               |
| Remitting Bank/Remitting | Read only field.                                                                                                    |               |
| Bank Reference           | Remitting Bank/Remitting Bank Reference will be<br>auto-populated based on the selected<br>Documentary Collection Number.                |               |
| Process Reference        | Unique sequence number for the transaction.                                                                                              |               |
| Number                   | This is auto generated unique OBTFPM task reference number.                                                                              |               |
| Remitting Bank Date/     | Read only field.                                                                                                    |               |
| Remitting Date           | Remitting Bank Date/Remitting Date will be auto-<br>populated based on the selected Documentary<br>Collection Number.                    |               |
| Liquidation Date         | By default, the application will display branch's current date.                                                                          | 04/13/2018    |
| Version Number           | This field displays the latest version of the bill.                                                                                      |               |

### **Collection Details**

Registration user can provide collection details in this section. Alternately, details can be updated by Data Enrichment user.

| Collection Details |     |                          |           |                         |     |                     |             |              |    |
|--------------------|-----|--------------------------|-----------|-------------------------|-----|---------------------|-------------|--------------|----|
| Documents Received |     | Tenor Type *             |           | Product Code *          |     | Product Description | on          |              |    |
|                    | w.  | Usance                   | v         | DBPS                    | Q   | OUTGOING DOC        | UMENTARY US | SANCE E      |    |
| Operation Type *   |     | Stage *                  |           | Co Acceptance Required  |     | Contract Reference  | e Number    |              |    |
| DIS                | · · | FINAL                    | w.        |                         |     | PK2DBPS211253       | 501         |              |    |
| Bill Amount *      |     | Amount In Local Currency |           | Bill Outstanding Amount |     | Liquidation Amou    | nt          |              |    |
| GBP 🔻 £160,000.00  |     | GBP 🔻 £160,000.0         | 00        | GBP 💌 £14,990.00        |     | GBP 💌               | £10.00      |              |    |
| Finance Amount     |     | Drawer *                 |           | Unlinked FX Rate        |     | Rebate Amount       |             |              |    |
| GBP 💌 £143,000.00  |     | 001044 GOODC             | ARE PLC ┣ |                         | ~ ^ | GBP 💌               |             |              |    |
|                    |     |                          |           |                         |     | Hold                | Cancel      | Save & Close | Su |

Provide the Liquidation Details based on the description in the following table:

| Field              | Description                                                                                                    | Sample Values |
|--------------------|----------------------------------------------------------------------------------------------------|---------------|
| Documents Received | Read only field.<br>Documents received details will be auto-<br>populated based on the selected Documentary<br>Collection Number. |               |

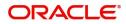

| Field                        | Description                                                                                                    | Sample Values |
|------------------------------|----------------------------------------------------------------------------------------------------|---------------|
| Tenor Type                   | Read only field.                                                                                                    |               |
|                              | Tenor will be auto-populated based on the selected Documentary Collection Number.                                                                                                    |               |
| Product Code                 | Read only field.                                                                                                    |               |
|                              | Product code will be auto-populated based on the selected Documentary Collection Number.                                                                                                    |               |
| Product Description          | Read only field.                                                                                                    |               |
|                              | This field displays the i of the product as per the product code.                                                                                                    |               |
| Operation Type               | Operation Code will be auto-populated from the collection booking. User can update the operation code, if required.                                                                                                    |               |
| Stage                        | System displays the stage of the transaction.<br>User can change the value from initial to final.                                                                                                    |               |
| Co-Acceptance Required       | Read only field.                                                                                                    |               |
|                              | <b>Co-Acceptance Required</b> will be auto-populated based on the selected Documentary Collection Number.                                                                                                    |               |
| Contract Reference<br>Number | System to populate contract reference number<br>from the back end system once the Documentary<br>Collection Number is selected.                                                                                                    |               |
| Bill Amount                  | Read only field.                                                                                                    |               |
|                              | Bill currency and amount will be auto-populated based on the selected Documentary Collection Number.                                                                                                    |               |
| Amount In Local Currency     | System fetches the local currency equivalent value for the LC amount from back office (with decimal places).                                                                                                    |               |
| Bill Outstanding Amount      | Read only field.                                                                                                    |               |
|                              | Bill Outstanding Amount will be auto-populated based on the selected Documentary Collection Number from the LOV.                                                                                                    |               |
| Liquidation Amount           | Provide the bill amount to be liquidated.                                                                                                    |               |
|                              | If Tenor type is Mixed, system disables the user<br>to input in this field. On Submit and on click of<br>Next, system displays message "This is a Multi-<br>Tenor bill. Liquidation Details are to be input in<br>Multi-Tenor Grid". |               |
| Finance Amount               | Read only field.                                                                                                    |               |
|                              | Finance Amount will be auto-populated based on the selected Documentary Collection Number.                                                                                                    |               |

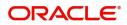

| Field            | Description                                                                                                    | Sample Values |
|------------------|----------------------------------------------------------------------------------------------------|---------------|
| Drawer           | Read only field.<br>Drawer ID and Drawer Name will be auto-<br>populated based on the selected Documentary<br>Collection Number.                                                                                                    |               |
| Unlinked FX Rate | Provide the unlinked FX rate.<br>If Tenor type is Mixed, system disables the user<br>to input in this field. On Submit and on click of<br>Next, system displays message "This is a Multi-<br>Tenor bill. Liquidation Details are to be input in<br>Multi-Tenor Grid". |               |
| Rebate Amount    | Read only field.<br>Rebate to the bill outstanding amount.                                                                                                    |               |

### Miscellaneous

| Import Documentary Co      | ollection Liquidation | - Islamic                | Documents                         | Remarks | Customer Instruction | Common Group Messages | $=_{\mu} e^{\mu} - \times$ |
|----------------------------|-----------------------|--------------------------|-----------------------------------|---------|----------------------|-----------------------|----------------------------|
| Application Details        | 5                     |                          |                                   |         |                      |                       |                            |
| Documentary Collection Nu  | mber *                | Drawee *                 | Branch                            |         | Priority             |                       |                            |
| PK2DBPS211253501           | Q                     | 001043 MARKS AND SPI 🕒   | PK2-Oracle Banking Trade Finan 🔻  |         | Medium               | v                     |                            |
| Submission Mode            |                       | Remitting Bank/Remitter  | Remitting Bank/Remitter Reference |         | Process Reference No | umber                 |                            |
| Desk                       | Ψ.                    |                          |                                   |         | PK2IIDL000071247     |                       |                            |
| Remitting Bank Date/Remitt | ing Date *            | Liquidation Date *       | Version Number                    |         |                      |                       |                            |
| May 5, 2021                | <b>iii</b>            | May 5, 2021              | 1                                 |         |                      |                       |                            |
|                            |                       |                          |                                   |         |                      | View Collection       | Events                     |
| Collection Details         |                       |                          |                                   |         |                      |                       |                            |
| Documents Received         |                       | Tenor Type *             | Product Code *                    |         | Product Description  |                       |                            |
|                            | v                     | Usance 💌                 | DBPS Q                            |         | OUTGOING DOCUM       | IENTARY USANCE E      |                            |
| Operation Type *           |                       | Stage *                  | Co Acceptance Required            |         | Contract Reference N | lumber                |                            |
| DIS                        | v                     | FINAL                    |                                   |         | PK2DBPS211253501     |                       |                            |
| Bill Amount *              |                       | Amount In Local Currency | Bill Outstanding Amount           |         | Liquidation Amount   |                       |                            |
| GBP 💌 £160,000.0           |                       | GBP 💌 £160,000.00        | GBP 🔻 £14,990.00                  |         | GBP 💌                | £10.00                |                            |
| Finance Amount             |                       | Drawer *                 | Unlinked FX Rate                  |         | Rebate Amount        |                       |                            |
| GBP 💌 £143,000.0           |                       | 001044 GOODCARE PLC 🖹    | × *                               |         | GBP 💌                |                       |                            |
|                            |                       |                          |                                   |         | Hold                 | Cancel Save & Close   | Submit                     |

### Provide the Miscellaneous Details based on the description in the following table:

| Field     | Description                                                                                                    | Sample Values |
|-----------|----------------------------------------------------------------------------------------------------|---------------|
| Documents | Upload the documents received under the Import Documentary Collection Liquidation.                                               |               |
| Remarks   | Provide any additional information regarding the collection. This information can be viewed by other users handling the request. |               |

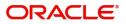

| Field                 | Description                                                                                                    | Sample Values |
|-----------------------|----------------------------------------------------------------------------------------------------|---------------|
| Customer Instructions | <ul> <li>Click to view/ input the following</li> <li>Standard Instructions – In this section, the system will populate the details of Standard Instructions maintained for the customer. User will not be able to edit this.</li> <li>Transaction Level Instructions – In this section, OBTFPM user can input any Customer Instructions received as part of transaction processing. This section will be enabled only for customer initiated transactions.</li> </ul> |               |
| Common Group Message  | Click Common Group Message button, to send<br>MT799 and MT999 messages from within the<br>task.                                                                                                    |               |
| View Collection       | Enables the user to view the latest collection values displayed in the respective fields.                                                                                                    |               |
| Events                | On click, system will display the details of all the events.                                                                                                    |               |
| Checklist             | Make sure that the details in the checklist are<br>completed and acknowledge. If mandatory<br>checklist items are not selected, system will<br>display an error on submit.                                                                                                    |               |
| Action Buttons        |                                                                                                    |               |
| Submit                | On submit, task will get moved to next logical<br>stage of Islamic Import Documentary Collection<br>Liquidation.<br>If mandatory fields have not been captured,<br>system will display an error message until the<br>mandatory fields data are provided.                                                                                                    |               |
| Save & Close          | Save the information provided and holds the task<br>in 'My Task' queue for working later.<br>This option will not submit the request.                                                                                                    |               |
| Cancel                | Cancels the Islamic Import Documentary<br>Collection Liquidation Task. Details entered will<br>not be saved and the task will be removed.                                                                                                    |               |

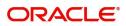

| Field | Description                                                                                                    | Sample Values |
|-------|----------------------------------------------------------------------------------------------------|---------------|
| Hold  | The details provided will be saved and status will<br>be on hold.User must update the remarks on the<br>reason for holding the task.<br>This option is used, if there are any pending<br>information yet to be received from applicant. |               |

#### **OBTF-OBTFPM Bi-Directional Flow**

- 1. In OBTFPM, user clicks on **Request Clarification**, the system checks if the request is initiated from OBDX by validating the value available in the submission mode field is "Online". In case submission mode is "Online", the user can enter the clarification details in "Clarification Required" placeholder.
- 2. In case submission mode is not "Online", the system will validates if the counterparty is a OBDX customer by checking the flag "Trade Finance Portal" in the Customer Maintenance table replicated from OBTF. In this case, the user can submit clarification.
- 3. In case submission mode is not "Online", and if the "Trade Finance Portal" flag is set to 'No' in Customer Maintenance Table, the system should display the error message that 'The customer is not subscribed to Trade Finance Portal'.
- 4. Once the request is submitted, the Request Clarification functionality would be applicable to offline initiated transactions also.

### **Data Enrichment**

On successful completion of registration of an Islamic Import Documentary Collection Liquidation, the request moves to data enrichment stage. A DE User can input Import Doc Collection Liquidation. As part of data enrichment, user enters Liquidation basic details of the incoming request.

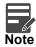

For expired line of limits, the task moves to "Limit Exception" stage under Free Tasks, on 'Submit' of DE Stage with the reason for exception as "Limit Expired".

Do the following steps to acquire a task currently at Data Enrichment stage:

1. Using the entitled login credentials for Data Enrichment stage, login to the OBTFPM application.

| 루 FuTura Bank |
|---------------|
| Sign In       |
| User Name *   |
| SRIDHAR       |
| Password *    |
|               |
|               |
| Sign In       |
|               |

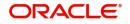

#### fLEXCUBE UNIVERSAL BAN... Jan 1, 2014 SRIDHAR01 Dashboard subham@gmail.com Core Maintenance ¢ x Ø X + High Value Transactions High Priority Tasks Priority Summary Export Docu... 👻 🍄 🗙 Dashboard Process Name Branch 120K Maintenance Branch Process Name ٠ Import Documentary Collections Re Security Management 80K • GBP EUR 000 Export Documentary Collections-Updat Export LC Advising Re Tasks 40K 000 Export Documentary Collections-Updat Trade Finance 0 Export LC Advising ١A 4 8 10 12 000 Export Documentary Collections-Updat 0 2 6 Ø X Pending Exception Approval Type to filter × Stage Name Process Reference Numbe Process Name Branch Name GBP NA Amount Block Exception Approval GS1ELCA000026913 Export LC Advising GBP NA Limit Earmarking Exception Approval GS1ELCA000026913 Export LC Advising ---------.... SLA Status Summary Ö X Export Documentary Collections-Upd... 🔻

#### 2. On login, user must be able to view the dashboard screen with widgets as mapped to the profile.

#### 3. Click Tasks> Free Tasks.

| = ORACLE                        | Fre | e Tasks     |                               |                                          |                          | ( DEFAULTE         | ade Finan 🌲               | ZARTABO.<br>subham@gmail.cor |        |             |
|---------------------------------|-----|-------------|-------------------------------|------------------------------------------|--------------------------|--------------------|---------------------------|------------------------------|--------|-------------|
| asks 🔹                          |     | C Refresh   | <ul> <li>↔ Acquire</li> </ul> | Flow Diagram                             |                          |                    |                           |                              |        |             |
| Clarification                   | _   |             |                               |                                          |                          |                    |                           |                              |        |             |
| Business Process<br>Maintenance |     | Action      | Priority                      | Process Name                             | Process Reference Number | Application Number | Stage                     | Application Date             | Branch | Customer Nı |
|                                 |     | Acquire & E | Medium                        | Islamic Import Documentary Collection Li | PK2IIDL000071247         | PK2IIDL000071247   | DataEnrichment            | 22-03-11                     | PK2    | 001044      |
| Completed Tasks                 |     | Acquire & E | Medium                        | Islamic Import Documentary Collection Re | PK2IIDC000071238         | PK2IIDC000071238   | AmountBlock Exception App | 22-03-11                     | PK2    | 001044      |
| Free Tasks                      |     | Acquire & E | Medium                        | Export Documentary Collection Booking    | PK1EDCB000071155         | PK1EDCB000071155   | KYC Exceptional approval  | 22-03-08                     | PK2    | 000321      |
| Hold Tasks                      |     | Acquire & E | Medium                        | Guarantee Advise Internal Amendment      | PK2GTAI000071226         | PK2GTAI000071226   | DataEnrichment            | 22-03-10                     | PK2    | 001044      |
|                                 |     | Acquire & E | Medium                        | Guarantee Advise Cancellation            | PK2GTAC000071219         | PK2GTAC000071219   | Registration              | 22-03-10                     | PK2    | 001044      |
| My Tasks                        |     | Acquire & E |                               | Export LC Transfer                       | PK2ELCT000071218         | PK2ELCT000071218   | Scrutiny                  | 22-03-10                     | PK2    | 001044      |
| Search                          |     | Acquire & E | Medium                        | Export LC Drawing - Islamic              | PK2IELD000071212         | PK2IELD000071212   | Scrutiny                  | 22-03-10                     | PK2    | 001043      |
|                                 |     | Acquire & E |                               | Export LC Drawing                        | PK2ELCD000071214         | PK2ELCD000071214   | Registration              | 22-03-10                     | PK2    | 001044      |
| Supervisor Tasks                |     | Acquire & E | High                          | Import LC Amendment                      | PK2ILCA000071204         | PK2ILCA000071204   | Approval Task Level 1     | 22-03-10                     | PK2    | 001044      |
| rade Finance 🔹 🕨                |     | Acquire & E | Medium                        | Shipping Guarantee Issuance              | PK2SGTI000071210         | PK2SGTI000071210   | DataEnrichment            | 22-03-10                     | PK2    | 001044      |
| rade Finance - Islamic 🔻        |     | Acquire & E | Medium                        | Islamic Import LC Drawing                | PK2IILD000071211         | PK2IILD000071211   | DataEnrichment            | 22-03-10                     | PK2    | 001044      |
| rade i marice i islamice i i    |     | Acquire & E |                               | Islamic Import LC Drawing                | PK2IILD000071209         | PK2IILD000071209   | Registration              | 22-03-10                     | PK2    | 001044      |
| Bank Guarantee Advise 🕨         |     | Acquire & E | Medium                        | Guarantee Advise Amendment               | PK2GTAA000071201         | PK2GTAA000071201   | DataEnrichment            | 22-03-10                     | PK2    | 001044      |
| Bank Guarantee                  |     | A           | Medium                        | Islanda Donard Danamakan Osllada Da      | BK3/EDB000074300         | BK315BB000071300   | increased and a second    | 22.02.00                     | DI/O   | 004013      |

 Export - Documentary
 Page
 1
 of 138
 (1 - 20 of 2758 items)
 K
 <</th>
 1
 2
 3
 4
 5
 ....
 138
 >
 N

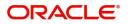

4. Select the appropriate task and click **Acquire & Edit** to edit the task or click **Acquire** to edit the task from **My Tasks**.

| sks 🔻                              |   |             |                             |                                          |                          |                    |                           |                  |        |            |
|------------------------------------|---|-------------|-----------------------------|------------------------------------------|--------------------------|--------------------|---------------------------|------------------|--------|------------|
| Awaiting Customer<br>Clarification |   | C Refresh   | <ul> <li>Acquire</li> </ul> | Flow Diagram                             |                          |                    |                           |                  |        |            |
| Business Process<br>Maintenance    | • | Action      | Priority                    | Process Name                             | Process Reference Number | Application Number | Stage                     | Application Date | Branch | Customer N |
| Completed Tasks                    |   | Acquire & E | Medium                      | Islamic Import Documentary Collection Li | PK2IIDL000071247         | PK2IIDL000071247   | DataEnrichment            | 22-03-11         | PK2    | 001044     |
|                                    |   | Acquire & E | Medium                      | Islamic Import Documentary Collection Re | PK2IIDC000071238         | PK2IIDC000071238   | AmountBlock Exception App | 22-03-11         | PK2    | 001044     |
| Free Tasks                         |   | Acquire & E | Medium                      | Export Documentary Collection Booking    | PK1EDCB000071155         | PK1EDCB000071155   | KYC Exceptional approval  | 22-03-08         | PK2    | 000321     |
| Hold Tasks                         |   | Acquire & E | Medium                      | Guarantee Advise Internal Amendment      | PK2GTAI000071226         | PK2GTAI000071226   | DataEnrichment            | 22-03-10         | PK2    | 001044     |
|                                    |   | Acquire & E | Medium                      | Guarantee Advise Cancellation            | PK2GTAC000071219         | PK2GTAC000071219   | Registration              | 22-03-10         | PK2    | 001044     |
| My Tasks                           |   | Acquire & E |                             | Export LC Transfer                       | PK2ELCT000071218         | PK2ELCT000071218   | Scrutiny                  | 22-03-10         | PK2    | 001044     |
| Search                             |   | Acquire & E | Medium                      | Export LC Drawing - Islamic              | PK2IELD000071212         | PK2IELD000071212   | Scrutiny                  | 22-03-10         | PK2    | 001043     |
| upervisor Tasks                    |   | Acquire & E |                             | Export LC Drawing                        | PK2ELCD000071214         | PK2ELCD000071214   | Registration              | 22-03-10         | PK2    | 001044     |
| upervisor lasks                    |   | Acquire & E | High                        | Import LC Amendment                      | PK2ILCA000071204         | PK2ILCA000071204   | Approval Task Level 1     | 22-03-10         | PK2    | 001044     |
| le Finance 🔹 🕨                     |   | Acquire & E | Medium                      | Shipping Guarantee Issuance              | PK2SGTI000071210         | PK2SGTI000071210   | DataEnrichment            | 22-03-10         | PK2    | 001044     |
| le Finance - Islamic 🔻             |   | Acquire & E | Medium                      | Islamic Import LC Drawing                | PK2IILD000071211         | PK2IILD000071211   | DataEnrichment            | 22-03-10         | PK2    | 001044     |
|                                    |   | Acquire & E |                             | Islamic Import LC Drawing                | PK2IILD000071209         | PK2IILD000071209   | Registration              | 22-03-10         | PK2    | 001044     |
| ank Guarantee Advise 🕨             |   | Acquire & E | Medium                      | Guarantee Advise Amendment               | PK2GTAA000071201         | PK2GTAA000071201   | DataEnrichment            | 22-03-10         | PK2    | 001044     |
| ank Guarantee                      |   |             | -                           | la se se se se est                       |                          |                    |                           |                  |        |            |

5. The acquired task will be available in My Tasks tab. Click Edit to update the registered task.

|                                            | Му  | Tasks       |          |                                             |                          | 1 ( DEFA           | ULTENTITY) Oracle Ba<br>May 5, 20 | nking Trade Finan 🌲 | subha  | ZARTAB<br>am@gmail.co |
|--------------------------------------------|-----|-------------|----------|---------------------------------------------|--------------------------|--------------------|-----------------------------------|---------------------|--------|-----------------------|
| asks<br>Awaiting Customer<br>Clarification |     | C Refi      | resh 🗢   | Release 🗣 Escalate 📑 Delegate 📑 Fic         | ow Diagram               |                    |                                   |                     |        |                       |
| Business Process<br>Maintenance            | •   | Action      | Priority | Process Name                                | Process Reference Number | Application Number | Stage                             | Application Date    | Branch | CI                    |
| Completed Tasks                            |     | <u>Edit</u> | Medium   | Islamic Import Documentary Collection Liqui | PK2IIDL000071247         | PK2IIDL000071247   | DataEnrichment                    | 22-03-11            | PK2    | 00                    |
| completed lasks                            |     | Edit        |          | Import Documentary Collection Liquidation   | PK2IDCL000071246         | PK2IDCL000071246   | Registration                      | 22-03-11            | PK2    | 00                    |
| Free Tasks                                 |     | Edit        | Medium   | Islamic Import Documentary Collection Retu  | PK2IIDC000071234         | PK2IIDC000071234   | Approval Task Level 1             | 22-03-10            | PK2    | 0(                    |
| Hold Tasks                                 |     | Edit        | Medium   | Import Documentary Collection Return/Close  | PK2IDCR000071240         | PK2IDCR000071240   | DataEnrichment                    | 22-03-11            | PK2    | 0(                    |
|                                            |     | Edit        | Medium   | Islamic Import Documentary Collection Liqui | PK2IIDL000071228         | PK2IIDL000071228   | Approval Task Level 1             | 22-03-10            | PK2    | 00                    |
| /ly Tasks                                  |     | Edit        | Medium   | Islamic Shipping Guarantee Issuance         | PK1ISGI000071225         | PK1ISGI000071225   | Registration                      | 22-03-10            | PK2    | 0(                    |
| earch                                      |     | Edit        | Medium   | Islamic Shipping Guarantee Issuance         | PK1ISGI000071222         | PK1ISGI000071222   | KYC Exceptional approval          | 22-03-10            | PK2    | 00                    |
| Supervisor Tasks                           |     | Edit        | Medium   | Islamic Shipping Guarantee Issuance         | PK2ISGI000071221         | PK2ISGI000071221   | DataEnrichment                    | 22-03-10            | PK2    | 0(                    |
| upervisor lasks                            | 0   | Edit        |          | Export Documentary Collection Booking Up    | PK2EDCU000071216         | PK2EDCU000071216   | DataEnrichment                    | 22-03-10            | PK2    | 0(                    |
| te Finance 🔹 🕨                             |     | Edit        |          | Export Documentary Collection Booking Up    | PK2EDCU000071213         | PK2EDCU000071213   | Registration                      | 22-03-10            | PK2    | 00                    |
| e Finance - Islamic 🔻                      |     | Edit        |          | Islamic Import Documentary Collection Book  | PK2IIDB000071187         | PK2IIDB000071187   | Registration                      | 22-03-09            | PK2    |                       |
|                                            |     | Edit        | Medium   | Import Documentary Collection Booking       | 000IDCB000071157         | 000IDCB000071157   | Registration                      | 22-03-08            | PK2    | 00                    |
| lank Guarantee Advise 🕨                    |     | Edit        | Medium   | Export Documentary Collection Booking       | PK1EDCB000071156         | PK1EDCB000071156   | Registration                      | 22-03-08            | PK2    | 0(                    |
| lank Guarantee                             |     |             | a second | N                                           |                          |                    |                                   |                     |        |                       |
| Export - Documentary<br>Collection         | Pag | je 1        | of 2 (1  | - 20 of 23 items ) K < 1 2 >                | К                        |                    |                                   |                     |        |                       |

The Data Enrichment stage has the following hops for data capture:

- Main Details
- Document Details
- Other Details
- Additional Fields
- Advices
- Additional Details
- Settlement Details
- Summary

Let's look at the details for Data Enrichment stage. User can enter/update the following fields. Some of the fields that are already having value from registration stage may not be editable.

### **Main Details**

Main details section has two sub section as follows:

• Application Details

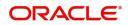

Collection Details

#### **Application Details**

All fields displayed under Application details section, would be read only except for the **Priority**. Refer to Application Details for more information of the fields.

| Main Details       | Main Details                  |        |                 |                                                                                                    |          |                  |              |                           | Scre        | en (1 |
|--------------------|-------------------------------|--------|-----------------|----------------------------------------------------------------------------------------------------|----------|------------------|--------------|---------------------------|-------------|-------|
|                    | Application Details           |        |                 |                                                                                                    |          |                  |              |                           | Sere        | cir() |
| Document Details   | Documentary Collection Numb   | er *   | Drawee *        |                                                                                                    | Branch   |                  |              | Priority                  |             |       |
| Other Details      | PK2DBPS211253501              | Q      | 001043          | MARKS AND SPI                                                                                                   |          | Iracle Banking 1 | rade Finan 🔻 | Medium                    | -           |       |
| Shipment Details   |                               |        |                 |                                                                                                    |          |                  |              |                           |             |       |
| Maturity Details   | Submission Mode               |        | Remitting Bank, | /Remitter                                                                                                    | Remitti  | ng Bank/Remit    | er Reference | Process Reference Number  |             |       |
|                    | Desk                          | *      |                 |                                                                                                    |          |                  |              | PK2IIDL000071247          |             |       |
| Additional Fields  | Remitting Bank Date/Remitting | Date * | Liquidation Dat | *                                                                                                    | Version  | Number           |              |                           |             |       |
| Advices            | May 5, 2021                   | m      | May 5, 2021     |                                                                                                    | 2        | Trumber          |              |                           |             |       |
| Additional Details | 110y 5/ 2021                  |        | 1111 5, 2021    |                                                                                                    | -        |                  |              |                           |             |       |
| Settlement Details | ▲ Collection Details          |        |                 |                                                                                                    |          |                  |              |                           |             |       |
| Summary            | Documents Received            |        | Tenor Type *    | Tenor Type *                                                                                                    |          | t Code *         |              | Product Description       |             |       |
| ,                  |                               |        | Usance          | 1. The second second second second second second second second second second second second second second second | DBPS     |                  | Q            | OUTGOING DOCUMENTAR       | RY USANCE E |       |
|                    | Operation Type *              |        | Stage *         |                                                                                                    | Co Acc   | eptance Requir   | ed           | Contract Reference Number | r           |       |
|                    | DIS                           | Ψ.     | FINAL           |                                                                                                    |          |                  |              | PK2DBPS211253501          |             |       |
|                    | Bill Amount *                 |        | Amount In Loca  | l Currency                                                                                                    | Bill Out | standing Amou    | int          | Liquidation Amount *      |             |       |
|                    | GBP v £160,000.00             |        | GBP 🔻           | £160,000.00                                                                                                    | GBP      | ▼ £14,           | 990.00       | GBP 🔻 £10.0               | 0           |       |
|                    | Finance Amount                |        | Drawer *        | Drawer *                                                                                                    |          | ed FX Rate       |              | Rebate Amount             |             |       |
|                    | GBP 🔻 £143.000.00             |        | 001044          | GOODCARE PLC                                                                                                    |          |                  | ~ ~          | GBP 🔻                     |             |       |

### **Collection Details**

The fields listed under this section are same as the fields listed under the Collection Details section in Registration. Refer to Collection Details for more information of the fields. During registration, if user has not captured details, then user can capture the details in this section.

| Settlement Details | Collection Details |          |                   |                         |                                      |      |                           |               |        |      |
|--------------------|--------------------|----------|-------------------|-------------------------|--------------------------------------|------|---------------------------|---------------|--------|------|
| Summary            | Documents Received | Tenor Ty | pe *              | Product Code *          |                                      |      | Product Description       |               |        |      |
|                    |                    | ▼ Usance | v                 | DBPS                    | Q                                    |      | OUTGOING D                | OCUMENTARY US | ance e |      |
|                    | Operation Type *   | Stage *  |                   | Co Acceptance Required  |                                      |      | Contract Reference Number |               |        |      |
|                    | DIS                | ▼ FINAL  | v                 |                         |                                      |      | PK2DBPS211253501          |               |        |      |
|                    | Bill Amount *      | Amount   | In Local Currency | Bill Outstanding Amount | Bill Outstanding Amount              |      | Liquidation Amount *      |               |        |      |
|                    | GBP 🔻 £160,000.00  | GBP      | ▼ £160,000.00     | GBP 💌 £14,990.00        | GBP 👻 £14,990.00<br>Unlinked FX Rate |      |                           | GBP 🔻 £10.00  |        |      |
|                    | Finance Amount     | Drawer   | *                 | Unlinked FX Rate        |                                      |      |                           | Rebate Amount |        |      |
|                    | GBP T £143,000.00  | 001044   | GOODCARE PLC ┠    |                         | ~ ^                                  |      | GBP 💌                     |               |        |      |
| Audit              |                    |          |                   | Reject                  | Refer                                | Hold | Cancel                    | Save & Close  | Back   | Next |

### **Action Buttons**

Use action buttons based on the description in the following table:

| Field                 | Description                                                                                                    | Sample Values |
|-----------------------|----------------------------------------------------------------------------------------------------|---------------|
| Clarification Details | Clicking the button opens a detailed screen, user<br>can see the clarification details in the window and<br>the status will be Clarification Requested. |               |

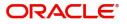

| Field                 | Description                                                                                                    | Sample Values |
|-----------------------|----------------------------------------------------------------------------------------------------|---------------|
| Documents             | Click the Documents icon to View/Upload the required documents.                                                                                                    |               |
|                       | Application will display the mandatory and optional documents.                                                                                                    |               |
|                       | The user can view and input/view application details simultaneously.                                                                                                    |               |
|                       | When a user clicks on the uploaded document,<br>Document window get opened and on clicking the<br>view icon of the uploaded document, Application<br>screen should get split into two. The one side of<br>the document allows to view and on the other<br>side allows to input/view the details in the<br>application. |               |
| Remarks               | Click the Remarks icon to provide any additional information. This information can be viewed by other users processing the request.                                                                                                    |               |
|                       | Content from Remarks field should be handed off to Remarks field in Backend application.                                                                                                    |               |
| Overrides             | Click to view the overrides accepted by the user.                                                                                                    |               |
| Customer Instructions | Click to view/ input the following                                                                                                    |               |
|                       | <ul> <li>Standard Instructions – In this section, the<br/>system will populate the details of Standard<br/>Instructions maintained for the customer.<br/>User will not be able to edit this.</li> </ul>                                                                                                    |               |
|                       | • <b>Transaction Level Instructions</b> – In this section, OBTFPM user can input any Customer Instructions received as part of transaction processing. This section will be enabled only for customer initiated transactions.                                                                                          |               |
| Common Group Message  | Click Common Group Message button, to send MT799 and MT999 messages from within the task.                                                                                                    |               |
| View Collection       | Enables the user to view the latest collection values displayed in the respective fields.                                                                                                    |               |
| Next                  | On click of Next, system should validate if all the<br>mandatory fields have been captured. Necessary<br>error and override messages to be displayed. On<br>successful validation, system moves the task to<br>the next data segment.                                                                                  |               |
| Save & Close          | Save the details provided and holds the task in<br>'My Task' queue for further update.<br>This option will not submit the request.                                                                                                    |               |
| Cancel                | Cancel the Data Enrichment stage inputs. The details updated in this stage are not saved. The task will be available in 'My Task' queue.                                                                                                    |               |

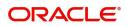

| Field                  | Description                                                                                                    | Sample Values |
|------------------------|----------------------------------------------------------------------------------------------------|---------------|
| Hold                   | The details provided will be saved and status will<br>be on hold.User must update the remarks on the<br>reason for holding the task.<br>This option is used, if there are any pending<br>information yet to be received from applicant. |               |
| Reject                 | <ul> <li>On click of Reject, user must select a Reject<br/>Reason from a list displayed by the system.</li> <li>Reject Codes:</li> <li>R1- Documents missing</li> <li>R2- Signature Missing</li> </ul>                                  |               |
|                        | <ul> <li>R3- Input Error</li> <li>R4- Insufficient Balance/Limits</li> <li>R5 - Others.</li> <li>Select a Reject code and give a Reject Description.</li> <li>This reject reason will be available in the remarks</li> </ul>            |               |
|                        | window throughout the process.                                                                                                    |               |
| Refer                  | User must select a Refer Reason from the values<br>displayed by the system.<br>Refer Codes:<br>R1- Documents missing<br>R2- Signature Missing<br>R3- Input Error<br>R4- Insufficient Balance/Limits                                     |               |
| Request Clarification  | <ul> <li>R5 - Others.</li> <li>User should be able to specify the clarification</li> </ul>                                                                                                    |               |
| NEQUESI GIAIIIICALIOII | details for requests received online.                                                                                                    |               |

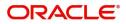

### **Document Details**

A DE User can enter the basic document details of Islamic Import Doc Collection Liquidation.

| •                                 |                                                                                                    |                                                                                                    |                                                                                                    | <b>1</b> (D                                                                                                    | DEFAULTENTITY)                                                                                                    | Oracle Banking Trade Finan.<br>May 24, 2021                                                                                                    | subh                                                                                                    | ZARTAB02<br>ham@gmail.com                                                                                                    |
|-----------------------------------|----------------------------------------------------------------------------------------------------|----------------------------------------------------------------------------------------------------|----------------------------------------------------------------------------------------------------|----------------------------------------------------------------------------------------------------|----------------------------------------------------------------------------------------------------|----------------------------------------------------------------------------------------------------|----------------------------------------------------------------------------------------------------|----------------------------------------------------------------------------------------------------|
|                                   |                                                                                                    | Clarification Details Docu                                                                                                    | cuments Remarks Ov                                                                                                    | verrides Customer Instr                                                                                                    | uction Common Group I                                                                                                    | Messages View Collecti                                                                                                    | ion                                                                                                    | $_{\mu^{k'}}$ $\times$                                                                                                    |
| Decument Details Document Details |                                                                                                    |                                                                                                    |                                                                                                    |                                                                                                    |                                                                                                    | Sci                                                                                                    | creen ( 2 / 10)                                                                                                    |                                                                                                    |
| Documents D                       | Vetails                                                                                                    |                                                                                                    |                                                                                                    |                                                                                                    |                                                                                                    |                                                                                                    |                                                                                                    |                                                                                                    |
|                                   |                                                                                                    |                                                                                                    |                                                                                                    |                                                                                                    |                                                                                                    |                                                                                                    |                                                                                                    |                                                                                                    |
| Document Code                     | Document Type                                                                                               | Documents Description                                                                                                    | Document Reference                                                                                                    | Copies Received                                                                                                    | Originals Received                                                                                                    | Document Date                                                                                                    | Action                                                                                                    |                                                                                                    |
| OTHDOC                            | 0                                                                                                    | Other                                                                                                    | 6565                                                                                                    | 2                                                                                                    | 1                                                                                                    | -                                                                                                    | 6 1                                                                                                    |                                                                                                    |
|                                   |                                                                                                    |                                                                                                    |                                                                                                    |                                                                                                    |                                                                                                    |                                                                                                    |                                                                                                    |                                                                                                    |
|                                   |                                                                                                    |                                                                                                    |                                                                                                    |                                                                                                    |                                                                                                    |                                                                                                    |                                                                                                    |                                                                                                    |
|                                   |                                                                                                    |                                                                                                    |                                                                                                    |                                                                                                    |                                                                                                    |                                                                                                    |                                                                                                    |                                                                                                    |
|                                   |                                                                                                    |                                                                                                    |                                                                                                    |                                                                                                    |                                                                                                    |                                                                                                    |                                                                                                    |                                                                                                    |
|                                   |                                                                                                    |                                                                                                    |                                                                                                    |                                                                                                    |                                                                                                    |                                                                                                    |                                                                                                    |                                                                                                    |
|                                   |                                                                                                    |                                                                                                    |                                                                                                    |                                                                                                    |                                                                                                    |                                                                                                    |                                                                                                    |                                                                                                    |
|                                   |                                                                                                    |                                                                                                    |                                                                                                    |                                                                                                    |                                                                                                    |                                                                                                    |                                                                                                    |                                                                                                    |
|                                   |                                                                                                    |                                                                                                    |                                                                                                    |                                                                                                    |                                                                                                    |                                                                                                    |                                                                                                    |                                                                                                    |
|                                   |                                                                                                    |                                                                                                    |                                                                                                    |                                                                                                    |                                                                                                    |                                                                                                    |                                                                                                    |                                                                                                    |
|                                   |                                                                                                    |                                                                                                    |                                                                                                    |                                                                                                    |                                                                                                    |                                                                                                    |                                                                                                    |                                                                                                    |
|                                   |                                                                                                    |                                                                                                    |                                                                                                    |                                                                                                    |                                                                                                    |                                                                                                    |                                                                                                    |                                                                                                    |
|                                   |                                                                                                    |                                                                                                    |                                                                                                    |                                                                                                    |                                                                                                    |                                                                                                    |                                                                                                    |                                                                                                    |
|                                   |                                                                                                    |                                                                                                    |                                                                                                    |                                                                                                    |                                                                                                    |                                                                                                    |                                                                                                    | Next                                                                                                    |
| 2                                 | entary Collection Liquidati<br>lication No:- PK2IIDL000C<br>Document Detail<br>Documents D<br>Document Code | entary Collection Liquidation<br>lication No:- PK2IIDL000026501<br>Document Details<br>Documents Details<br>Document Code Document Type | Clarification Details     Clarification Details     Document Details     Documents Details     Document Code     Document Type     Documents Description | entary Collection Liquidation<br>lication Nor- PK2IIDL000026501<br>Document Details<br>A Documents Details<br>Document Code Document Type Documents Description Document Reference | Intervention Liquidation       Clarification Details       Documents       Remarks       Overrides       Customer Instru-<br>lington No:- PK2IIDL000026501         Document Details       4       Documents Details       Document S Details         Document Code       Document Type       Documents Description       Document Reference       Copies Received | Document Details       A Document Details       Ocument Details         Image: Contract of the contract of the cont | Image: Collection Liquidation<br>(listion No PK2IIDL000026501       Currification Details       Occuments       Currification Details       Common Group Messages       View Collect         Document Details <ul> <li>Document Code</li> <li>Document Type</li> <li>Documents Description</li> <li>Other</li> <li>6565</li> <li>2</li> <li>1</li> <li>Example Common Group Messages</li> <li>Decument Details</li> <li>Image: Common Group Messages</li> <li>Document Details</li> <li>Image: Common Group Messages</li> <li>Document Code</li> <li>Document Type</li> <li>Document Reference</li> <li>Copies Received</li> <li>Originals Received</li> <li>Document Data</li> <li>Image: Common Group Messages</li> <li>Image: Common Group Messages</li> <li>Image</li></ul> | Image: Collection Liguidation<br>listorion No- PK2IIDL0000256501       Clarification Details       Documents       Remarks       Overrides       Customer Instruction       Common Group Message       Verx Collection         Document Details |

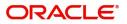

| Field                | Description                                                  | Sample Values |
|----------------------|--------------------------------------------------------------|---------------|
| Document Code        | Click to search and select the document code.                |               |
| Document Type        | This field displays value from Import Collection<br>Booking. |               |
| Document Description | This field displays value from Import Collection<br>Booking. |               |
| Document Reference   | Specify the value for document reference.                    |               |
| Copies Received      | Specify the value for copies received.                       |               |
| Originals Received   | Specify the value for originals received.                    |               |
| Document Date        | Select the document date from Import Collection Booking.     |               |
| Action               | Click Edit icon to edit the document details.                |               |
|                      | Click Delete icon to delete the document details.            |               |

### **Other Details**

Other Details enables the user to validate the Other details for Islamic Import Collection Liquidation.

| $\equiv$ ORACLE <sup>®</sup>                         |                                                           |                           |                   |                                  |                     |              | Oracle Banking Trade Fi<br>May 24, 2021 | nan. 🌲             | ZARTAB02<br>subham@gmail.com |
|------------------------------------------------------|-----------------------------------------------------------|---------------------------|-------------------|----------------------------------|---------------------|--------------|-----------------------------------------|--------------------|------------------------------|
| Islamic Import Document<br>DataEnrichment :: Applica | ary Collection Liquidation<br>ation No:- PK2IIDL000026501 | Clarification Details Doc | uments Remarks    | Overrides C                      | ustomer Instruction | Common Group | ) Messages View                         | Collection         | , <sup>в</sup> Х             |
| Main Details                                         | Other Details                                             |                           |                   |                                  |                     |              |                                         |                    | Screen ( 3 / 10)             |
| Document Details                                     | Shipping Guarantee Reference                              |                           |                   |                                  |                     |              |                                         |                    |                              |
| Other Details                                        |                                                           |                           |                   |                                  |                     |              |                                         |                    | +                            |
| Shipment Details                                     | Shipping Guarantee Reference                              | Transport D               | ocument Reference |                                  | Transport Do        | ocument Date |                                         | Amount             | Action                       |
| Maturity Details                                     | No data to display.                                       |                           |                   |                                  |                     |              |                                         |                    |                              |
| Additional Fields                                    |                                                           |                           |                   |                                  |                     |              |                                         |                    |                              |
| Advices                                              | <ul> <li>Other Details</li> </ul>                         |                           |                   |                                  |                     |              |                                         |                    |                              |
| Additional Details                                   | Debit Value Date                                          | Credit Value Date         |                   | Value Date                       | 2                   |              |                                         |                    |                              |
| Settlement Details                                   | May 5, 2021                                               | May 5, 2021               | <u></u>           | May 5, 20                        |                     |              |                                         |                    |                              |
| Summary                                              |                                                           |                           |                   |                                  |                     |              |                                         |                    |                              |
|                                                      | Other Bank Charges                                        |                           |                   |                                  |                     |              |                                         |                    |                              |
|                                                      | Other Bank Charges-1                                      | Other Bank Charges-       | -2                | Other Ban                        | k Charges-3         |              | Other Bank Ch                           | arge Description-1 |                              |
|                                                      | · ·                                                       | ×                         |                   |                                  | <b>v</b>            |              |                                         |                    |                              |
|                                                      | Other Bank Charge Description-2                           | Other Bank Charge D       | Description-3     |                                  |                     |              |                                         |                    |                              |
|                                                      |                                                           |                           |                   |                                  |                     |              |                                         |                    |                              |
|                                                      | <ul> <li>Other Bank Profit</li> </ul>                     |                           |                   |                                  |                     |              |                                         |                    |                              |
|                                                      |                                                           | Start Date                | <b>**</b>         |                                  |                     |              |                                         |                    |                              |
|                                                      |                                                           |                           |                   |                                  |                     |              |                                         |                    |                              |
|                                                      | Other Bank Profit-1                                       | Other Bank Prof           | it-2              |                                  | ank Profit-3        |              |                                         |                    |                              |
|                                                      | Component PRO1                                            | Component                 | PRO2              | Componer                         | PRO.                | 3            |                                         |                    |                              |
|                                                      | Component Description                                     | Component Descript        | ion               | Componer                         | nt Description      |              |                                         |                    |                              |
|                                                      | Profit Rate                                               | Profit Rate               |                   | Profit Rate                      |                     |              |                                         |                    |                              |
|                                                      | Profit Basis                                              | Profit Basis              |                   | <ul> <li>Profit Basis</li> </ul> | 5                   | ~            |                                         |                    |                              |
|                                                      | Waive                                                     | Waive                     | •                 | Waive                            |                     | •            |                                         |                    |                              |
| Audit                                                |                                                           |                           |                   | Request Clarif                   | ication Reject      | Refer        | Hold Cancel                             | Save & Close       | Back Next                    |

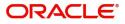

### **Shipping Guarantee Reference**

| Field                           | Description                                                                                                    | Sample Values |
|---------------------------------|----------------------------------------------------------------------------------------------------|---------------|
| Shipping Guarantee<br>Reference | Shipping Guarantee Reference is auto populated<br>from the linked Shipping Guarantee details in the<br>Shipping Detail Grid, based on the Transport<br>Document Reference and Date provided in Bill,<br>which is linked with the Shipping Guarantee. |               |
|                                 | User can select the Shipping Guarantee from the lookup                                                                                                    |               |
| Transport Document<br>Reference | Transport Document Reference is auto populated from the underlying Shipping Guarantee details.                                                                                                    |               |
|                                 | System validates the Shipping Guarantee<br>Transport Document reference number with<br>Transport Document Reference number in a Bill,<br>if user manually provides the Shipping Guarantee<br>detail.                                                 |               |
| Transport Document Date         | Transport Document Date is auto populatedbased on the date provided in Bill, w                                                                                                    |               |
| Amount                          | Shipping Guarantee amount is displayed in this field.                                                                                                    |               |
| Action                          | Edit: Click edit to edit the shipping guarantee details.                                                                                                    |               |
|                                 | Delete: Click edit to edit the shipping guarantee detail.                                                                                                    |               |

### **Other Details**

Provide the other bank charges based on the description in the following table:

| Field             | Description                                | Sample Values |
|-------------------|--------------------------------------------|---------------|
| Debit Value Date  | Read only field.<br>The debit value date.  |               |
| Credit Value Date | Read only field.<br>The credit value date. |               |
| Value Date        | Read only field.<br>The value date.        |               |

### **Other Bank Charges**

Provide the other bank charges based on the description in the following table:

| Field                  | Description                                                                                              | Sample Values |
|------------------------|----------------------------------------------------------------------------------------------------|---------------|
| Other Bank Charges - 1 | Read only field.<br>Charges to be collected for the other bank as part<br>of the collection transaction. |               |

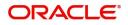

| Field                          | Description                                                                                                    | Sample Values |
|--------------------------------|----------------------------------------------------------------------------------------------------|---------------|
| Other Bank Charges - 2         | Read only field.                                                                                                    |               |
|                                | Charges to be collected for the other bank as part of the collection transaction.                                            |               |
| Other Bank Charges - 3         | Read only field.                                                                                                    |               |
|                                | Charges to be collected for the other bank as part of the collection transaction.                                            |               |
| Other Bank Description -1      | This field displays the description of charges to<br>be collected for the other bank as part of the<br>drawings transaction. |               |
| Other Bank Description -2 to 3 | This field displays the description of charges to<br>be collected for the other bank as part of the<br>drawings transaction. |               |
| Other Bank Description -3      | This field displays the description of charges to<br>be collected for the other bank as part of the<br>drawings transaction. |               |

### Other Bank Profit

The user can enter the profit details to be captured as a part of "Other Bank Profit" details section.

Provide the other bank profit based on the description in the following table:

| Field      | Description                                                     | Sample Values |
|------------|-----------------------------------------------------------------|---------------|
| Start Date | The date from which the system starts calculating the Interest. |               |

#### Other Bank Profit -1, 2 and 3

| Component             | This field displays the name of the profit Component.                            |  |
|-----------------------|----------------------------------------------------------------------------------|--|
| Component Description | Specify the description of the profit component.                                 |  |
| Profit Rate           | Specify the rate to be applied for the profit component.                         |  |
| Profit Basis          | Select the calculation basis on which the profit to be computed.                 |  |
| Waive                 | Select whether the profit to be waived off.<br>The options are:<br>• Yes<br>• No |  |

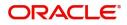

### **Shipment Details**

User can view the shipment details updated during Islamic Import Collection Booking.

| Main Details       | Shipment Details                         |                        |                         | Screen (4/1               |
|--------------------|------------------------------------------|------------------------|-------------------------|---------------------------|
| Document Details   | A Shipment Details                       |                        |                         |                           |
| Other Details      | Transshipment                            | Partial Shipments      | Date of Shipment        | Place of Taking in Charge |
| Shipment Details   | ALLOWED 🔻                                | ALLOWED 🔻              | May 5, 2021             | awds                      |
| Maturity Details   | Port of Loading                          | Port of Discharge      | Place of Final Delivery | Carrier Name              |
| Additional Fields  |                                          |                        | asd                     |                           |
| Advices            | Shipping Agent Name                      | Shipping Agent Address |                         |                           |
| Additional Details |                                          |                        |                         |                           |
| Settlement Details |                                          |                        |                         |                           |
| Summary            | INCO Terms                               | INCO Terms Description |                         |                           |
|                    | Q                                        |                        |                         |                           |
|                    | 45A Description of Goods and/or Services |                        |                         |                           |
|                    |                                          |                        |                         | +                         |
|                    | Goods Code                               | Goods Type             | Goods Description       | Action                    |
|                    | CILLAFABRIC                              | G                      | cillafabric             |                           |
|                    | Page 1 of 1 (1 of 1 items) K <           | к < 1                  |                         |                           |

This section displays the shipment details from Import Collection Booking:

| Field                     | Description                                                          | Sample Values |
|---------------------------|----------------------------------------------------------------------|---------------|
| Transshipment             | Read only field.                                                     |               |
|                           | This field displays value from Import Collection Booking.            |               |
| Partial Shipment          | Read only field.                                                     |               |
|                           | This field displays value from Import Collection Booking.            |               |
| Date Of Shipment          | Read only field.                                                     |               |
|                           | This field displays date of shipment from Import Collection Booking. |               |
| Place Of Taking In Charge | Read only field.                                                     |               |
|                           | This field displays value from Import Collection Booking.            |               |
| Port Of Loading           | Read only field.                                                     |               |
|                           | This field displays value from Import Collection Booking.            |               |
| Port Of Discharge         | Read only field.                                                     |               |
|                           | This field displays value from Import Collection Booking.            |               |
| Place Of Final Delivery   | Read only field.                                                     |               |
|                           | This field displays value from Import Collection Booking.            |               |

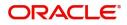

| Field                  | Description                                                                              | Sample Values |
|------------------------|------------------------------------------------------------------------------------------|---------------|
| Carrier Name           | Read only field.                                                                         |               |
|                        | This field displays value from Import Collection Booking.                                |               |
| Shipping Agent Name    | Read only field.                                                                         |               |
|                        | This field displays value from Import Collection Booking.                                |               |
| Shipping Agent Address | Read only field.                                                                         |               |
|                        | This field displays value from Import Collection Booking.                                |               |
| INCO Terms             | This field displays the INCO Terms from Import Collection Booking.                       |               |
| INCO Terms Description | This field displays the description of the INCO<br>Terms from Import Collection Booking. |               |

### **Goods Details**

This section displays the goods details from Import Collection Booking:

| Field                        | Description                                                                       | Sample Values |
|------------------------------|-----------------------------------------------------------------------------------|---------------|
| Goods Code                   | This field displays the goods code from Import<br>Collection Booking.             |               |
| Goods Type                   | This field displays the goods type from Import<br>Collection Booking.             |               |
| Goods Description            | This field displays the goods description from Import Collection Booking.         |               |
| Action                       | Edit: Click edit to edit the goods detail.                                        |               |
|                              | Delete: Click edit to edit the goods detail.                                      |               |
| Country of Origin            | This field displays the country of origin from Import Collection Booking.         |               |
| Insurance Company Code       | This field displays the insurance company code from Import Collection Booking.    |               |
| Insurance Company            | This field displays the insurance company details from Import Collection Booking. |               |
| Policy Number                | This field displays the policy number from Import<br>Collection Booking.          |               |
| Insurance Company<br>Address | This field displays the insurance address from Import Collection Booking.         |               |

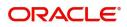

### Multimodal/Transshipment Details

This section displays the multimodal/transshipment details from Import Collection Booking.

| Field        | Description                                                                                                    | Sample Values |
|--------------|----------------------------------------------------------------------------------------------------|---------------|
| Carrier Name | This field displays the carrier name from Import<br>Collection Booking.                                                                    |               |
| Port         | This field displays the port details from Import<br>Collection Booking.                                                                    |               |
| Action       | Click Edit icon to edit the multimodal/<br>transshipment details.<br>Click Delete icon to delete the multimodal/<br>transshipment details. |               |

### **Maturity Details**

This section displays the draft details from the documents submitted under Islamic Import Collection Booking Update and Maturity and Multi Tenor Liquidation Details.

| 4              |                                                       |                                                                  |                                                                                    |                                                                                                    |                                                                                                   |                                                                                                    |                                                                                                    |                                                                                                    |                                                                                                    |                                                                                                    |                                                                                                    |                                                                                                    |                                                                                                    |
|----------------|-------------------------------------------------------|------------------------------------------------------------------|------------------------------------------------------------------------------------|----------------------------------------------------------------------------------------------------|---------------------------------------------------------------------------------------------------|----------------------------------------------------------------------------------------------------|----------------------------------------------------------------------------------------------------|----------------------------------------------------------------------------------------------------|----------------------------------------------------------------------------------------------------|----------------------------------------------------------------------------------------------------|----------------------------------------------------------------------------------------------------|----------------------------------------------------------------------------------------------------|----------------------------------------------------------------------------------------------------|
|                |                                                       |                                                                  |                                                                                    |                                                                                                    |                                                                                                   |                                                                                                    |                                                                                                    |                                                                                                    |                                                                                                    |                                                                                                    |                                                                                                    |                                                                                                    |                                                                                                    |
|                |                                                       |                                                                  |                                                                                    |                                                                                                    |                                                                                                   |                                                                                                    |                                                                                                    |                                                                                                    |                                                                                                    |                                                                                                    |                                                                                                    |                                                                                                    |                                                                                                    |
| Draft Code     |                                                       |                                                                  |                                                                                    |                                                                                                    | Draft                                                                                             | t Amount                                                                                                    |                                                                                                    |                                                                                                    |                                                                                                    |                                                                                                    | Action                                                                                                    |                                                                                                    |                                                                                                    |
| Insurance      | amount                                                |                                                                  |                                                                                    |                                                                                                    |                                                                                                   |                                                                                                    |                                                                                                    |                                                                                                    | £12                                                                                                    | 0.00                                                                                                    | 2                                                                                                    |                                                                                                    |                                                                                                    |
|                |                                                       |                                                                  |                                                                                    |                                                                                                    |                                                                                                   |                                                                                                    |                                                                                                    |                                                                                                    |                                                                                                    |                                                                                                    |                                                                                                    | _                                                                                                    | _                                                                                                    |
| ▲ Multi Te     | nor                                                   |                                                                  |                                                                                    |                                                                                                    |                                                                                                   |                                                                                                    |                                                                                                    |                                                                                                    |                                                                                                    |                                                                                                    |                                                                                                    |                                                                                                    |                                                                                                    |
|                |                                                       |                                                                  |                                                                                    |                                                                                                    |                                                                                                   |                                                                                                    |                                                                                                    |                                                                                                    |                                                                                                    |                                                                                                    |                                                                                                    |                                                                                                    |                                                                                                    |
|                |                                                       | Tenor                                                            |                                                                                    |                                                                                                    |                                                                                                   |                                                                                                    |                                                                                                    | Liquidated                                                                                                    |                                                                                                    |                                                                                                    | Liquidation                                                                                                    |                                                                                                    |                                                                                                    |
| S.No           | Tenor Basis                                           | Description                                                      | Start Date                                                                         | Tenor Days                                                                                                    | Transit Days                                                                                      | Maturity Date                                                                                                    | Bill Amount                                                                                                    | Amount                                                                                                    | Exchange Rate                                                                                                    | Liquidation Date                                                                                                    | Amount                                                                                                    | A                                                                                                    | ction                                                                                                    |
| 1              |                                                       | <b>F</b> Q                                                       | May 5, 💼                                                                           | 0                                                                                                    | 0                                                                                                 | May 5, 2021                                                                                                    |                                                                                                    |                                                                                                    |                                                                                                    | <b></b>                                                                                                    |                                                                                                    |                                                                                                    | ] 1                                                                                                    |
| Profit from Da | te                                                    |                                                                  | Profit To                                                                          | Date                                                                                                    |                                                                                                   | Accep                                                                                                    | tance Commissio                                                                                                    | n From Date                                                                                                    | Ad                                                                                                    | ceptance Commiss                                                                                                    | ion To Date                                                                                                    |                                                                                                    |                                                                                                    |
| May 5, 2021    |                                                       | <b>***</b>                                                       | May 5, 2                                                                           | 021                                                                                                    | <b>**</b>                                                                                         |                                                                                                    |                                                                                                    | <b>m</b>                                                                                                    |                                                                                                    |                                                                                                    |                                                                                                    |                                                                                                    |                                                                                                    |
|                | Insurance<br>Multi Tel<br>S.No<br>1<br>Profit from Da | Insurance amount Multi Tenor S.No Tenor Basis 1 Profit from Date | Insurance amount Multi Tenor S.No Tenor Basis Tenor Description 1 Profit from Date | Insurance amount Multi Tenor S.No Tenor Basis Tenor Description Start Date 1 May 5.  Profit from Date Profit To | Insurance amount Multi Tenor SNo Tenor Basis Description May 5. 0 Profit from Date Profit To Date | Insurance amount         Multi Tenor         SNo       Tenor Basis         Tenor Basis       Tenor Description         Start Date       Tenor Days         Tenor Basis       Tenor Description         May 5,       0         Profit fron Date       Profit To Date | Insurance amount         Multi Tenor         SNo       Tenor Basis       Tenor<br>Description       Start Date       Tenor Days       Transit Days       Maturity Date         1       Image: Start Date       May 5, Image: Start Date       0       0       May 5, 2021       Image: Start Date         Profit fron Date       Profit To Date       Profit To Date       Accep | Insurance amount         Multi Tenor         SNo       Tenor Basis       Tenor<br>Description       Start Date       Tenor Days       Transit Days       Maturity Date       Bill Amount         1       Image: Color Color Colo | Insurance amount         Multi Tenor         SNo       Tenor Basis       Tenor<br>Description       Start Date       Tenor Days       Transit Days       Maturity Date       Bill Amount       Liquidated<br>Amount         1       Image: Signal Control Contro Control Control Control Control Control Control Control Control C | Insurance amount         Insurance amount         Multi Tenor         SNo       Tenor Basis       Tenor<br>Description       Start Date       Tenor Days       Transit Days       Maturity Date       Bill Amount       Liquidated<br>Amount       Exchange Rate         1       Image: Color Color | Insurance amount       Et20.00         Multi Tenor         SNo       Tenor Basis       Tenor<br>Description       Start Date       Tenor Days       Transit Days       Maturity Date       Bill Amount       Liquidated<br>Amount       Exchange Rate       Liquidation Date         1       Image: Start Date       May 5, Image: One       0       Mary 5, 2021       Image: Start Date       Exchange Rate       Liquidation Date         Profit from Date       Profit To Date       Acceptance Commission From Date       Acceptance Commission       Acceptance Commission | Insurance amount         É120.00         É120.00 | Insurance amount       E120.00       Image: Comparison of the comparison of the compariso |

#### Provide the maturity details based on the description in the following table:

| Field        | Description                                                                                                    | Sample Values |
|--------------|----------------------------------------------------------------------------------------------------|---------------|
| Draft Code   | Read only field.<br>This field displays the Draft Code.                                                                          |               |
| Draft Amount | Read only field.<br>This field displays the Draft Amount based on the<br>documents submitted under Import Collection<br>Booking. |               |
| Action       | Click Edit icon to edit the draft code.<br>Click Delete icon to delete the draft code.                                           |               |

#### Multi Tenor Details

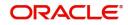

| Field              | Description                                                                                                    | Sample Values |
|--------------------|----------------------------------------------------------------------------------------------------|---------------|
| S.No               | Serial number of the tenor record, .                                                                                                   |               |
| Tenor Basis        | Read only field.                                                                                                    |               |
|                    | Tenor Basis will be auto-populated from Import<br>Collection Booking Update.                                                           |               |
| Tenor Description  | The tenor base code description is displayed based on the selected tenor basis.                                                        |               |
| Start Date         | Read only field.                                                                                                    |               |
|                    | Tenor Start Date will be auto-populated from Import Collection Booking Update.                                                         |               |
| Tenor Days         | Read only field.                                                                                                    |               |
|                    | Tenor Days will be auto-populated from Import Collection Booking Update.                                                               |               |
| Transit Days       | Read only field.                                                                                                    |               |
|                    | Transit Days will be auto-populated from Import<br>Collection Booking Update.                                                          |               |
| Maturity date      | Read only field.                                                                                                    |               |
|                    | Maturity Date will be auto-populated from Import Collection Booking Update.                                                            |               |
| Bill Amount        | Provide the bill amount.                                                                                                    |               |
| Liquidated Amount  | If a liquidation has already happened in the bill, system should display the Liquidated amount.                                        |               |
|                    | System should validate that the Total Liquidation<br>Amount is not greater than the Bill amount and<br>should display an Error Message |               |
| Exchange Rate      | Provide the Exchange Rate.                                                                                                    |               |
| Liquidation Date   | Provide the liquidation date.                                                                                                    |               |
| Liquidation Amount | User to input the Liquidation Amount.                                                                                                  |               |
| Action             | Click Edit icon to edit the tenor record.                                                                                              |               |
|                    | Click Delete icon to delete the tenor record.                                                                                          |               |
| Profit from Date   | Read only field.                                                                                                    |               |
|                    | <b>Profit</b> from Date will be auto-populated from Import Collection Booking Update.                                                  |               |
| Profit to Date     | Read only field.                                                                                                    |               |
|                    | <b>Profit</b> to Date will be auto-populated from Import Collection Booking Update.                                                    |               |

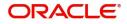

| Field                              | Description                                                                                                    | Sample Values |
|------------------------------------|----------------------------------------------------------------------------------------------------|---------------|
| Acceptance Commission<br>From Date | Read only field.<br>Acceptance Commission from Date will be auto-<br>populated from Import Collection Booking<br>Update. |               |
| Acceptance Commission<br>To Date   | Read only field.<br>Acceptance Commission to Date will be auto-<br>populated from Import Collection Booking<br>Update.   |               |

### Additional Fields

Banks can configure user defined fields as per their requirement in the Additional Fields Screen.

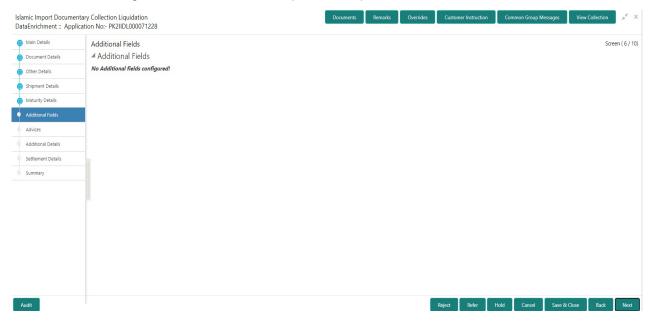

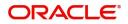

### Advices

A DE user can check the advices data segment details of an Islamic Import Collection Liquidation. Advices menu displays the advices available under this product in the back office as tiles. User can edit the fields in the tile, if required.

| Document Details     Advice : PAYMENT_MESS       Other Details     Advice Name: PAYMENT_MESSAGE       Advice Vary :     Party Name :       Party Name :     Suppress : NO       Advice Name :     Advice Name :                                                                                                    | Document Details   Orthor Details   Shipment Details   Advice : PAYMENT_MESS :   Advice Name : PAYMENT_MESS.AGE   Advice Name : PAYMENT_MESS.AGE   Advice Name :   Suppress : NO   Advice   Advice Name :   Suppress : NO   Advice                                                                                                    | Document Details   Orthor Details   Shipment Details   Advice : PAYMENT_MESS :   Advice Name : PAYMENT_MESS.AGE   Advice Name : PAYMENT_MESS.AGE   Advice Name :   Suppress : NO   Advice   Advice Name :   Suppress : NO   Advice                                                                                                    |                    | ntary Collection Liquidation<br>lication No:- PK2IIDL000071228 | Documents | Remarks | Overrides | Customer Instruction | Common Group Messages | View    |
|----------------------------------------------------------------------------------------------------|----------------------------------------------------------------------------------------------------|----------------------------------------------------------------------------------------------------|--------------------|----------------------------------------------------------------|-----------|---------|-----------|----------------------|-----------------------|---------|
| Other Details     Advice Name: PAYMENT_MESSAGE       Athire Name: PAYMENT_MESSAGE       Advice Name: PAYMENT_MESSAGE       Advice Name: PAYMENT_MESSAGE       Settement Details | Other Details     Advice Name: PAYMENT_MESSAGE       Athire Name: PAYMENT_MESSAGE       Advice Name: PAYMENT_MESSAGE       Advice Name: PAYMENT_MESSAGE       Settement Details | Other Details     Advice Name: PAYMENT_MESSAGE       Advice Name: PAYMENT_MESSAGE       Advice Name: PAYMENT_MESSAGE       Advice Name: PAYMENT_MESSAGE       Advice Name: PAYMENT_MESSAGE       Advice Name: PAYMENT_MESSAGE       Advice Name: PAYMENT_MESSAGE       Advice Name: PAYMENT_MESSAGE       Advice Name: PAYMENT_MESSAGE       Advice Name: PAYMENT_MESSAGE       Advice Name: PAYMENT_MESSAGE       Advice Name: PAYMENT_MESSAGE       Advice Name: PAYMENT_MESSAGE       Advice Name: PAYMENT_Name: PAYMENT_Name: PA | Main Details       | Advices                                                        |           |         |           |                      |                       |         |
| Ohdre Details     Advice Name: PAYMENT_MESSAGE       Advice Name: PAYMENT_MESSAGE     Advice Party :       Party Name :     Party Name :       Advice     Advice       Advice     Advice                                                                                                    | Ohdre Details     Advice Name: PAYMENT_MESSAGE       Advice Name: PAYMENT_MESSAGE     Advice Party :       Party Name :     Party Name :       Advice     Advice       Advice     Advice                                                                                                    | Othar Details     Advice Name: PAYMENT_MESSAGE       Advice Name: PAYMENT_MESSAGE       Advice Name: PAYMENT_MESSAGE       Advice Party:       Party Name:       Advice Name: Payment       Advice Name:       Advice Name:       Advice Name:       Advice Name:       Advice Name:       Advice Name:       Advice Name:       Advice Name:       Advice Name:       Advice Name:                                                                                                    | Document Details   | Advice : PAYMENT_MESS                                          |           |         |           |                      |                       |         |
| Advice     Advice       Advice     Advice       Advices     Advice       Additional Details     Settlement Details                                                                                                    | Shipment Details     Advice Party:       Maturity Details     Party Name :       Additional Fields     Advice       Additional Details     Entermet Details                                                                                                    | i Maturity Details     Advice Party :<br>Party Name :<br>Party Name :<br>Additional Fields       Advice       Advice                                                                                                    | Other Details      |                                                                |           |         |           |                      |                       |         |
| Maturity Details     Suppress: NO       Additional Fields     Advice       Additional Details     Settlement Details                                                                                                    | Maturity Details     Suppress: NO       Additional Fields     Advice       Additional Details     Settlement Details                                                                                                    | Maturity Details     Suppress     : NO       Additional Fields     Advice       Additional Details                                                                                                    | Shipment Details   | Advice Party :                                                 |           |         |           |                      |                       |         |
| Additional Fields       Advices       Additional Details       Settlement Details                                                                                                    | Additional Fields       Advices       Additional Details       Settlement Details                                                                                                    | Additional Fields Additional Details Settlement Details                                                                                                    | Maturity Details   | Suppress : NO                                                  |           |         |           |                      |                       |         |
| Additional Details<br>Settlement Details                                                                                                    | Additional Details<br>Settlement Details                                                                                                    | Additional Details<br>Settlement Details                                                                                                    | Additional Fields  | Advice                                                         |           |         |           |                      |                       |         |
| Settlement Details                                                                                                    | Settlement Details                                                                                                    | Settlement Details                                                                                                    | Advices            |                                                                |           |         |           |                      |                       |         |
|                                                                                                    |                                                                                                    |                                                                                                    | Additional Details |                                                                |           |         |           |                      |                       |         |
| Summary                                                                                                    | Summary                                                                                                    | Summary                                                                                                    | Settlement Details |                                                                |           |         |           |                      |                       |         |
|                                                                                                    |                                                                                                    |                                                                                                    | Summary            |                                                                |           |         |           |                      |                       |         |
|                                                                                                    |                                                                                                    |                                                                                                    |                    |                                                                |           |         |           |                      |                       |         |
|                                                                                                    |                                                                                                    |                                                                                                    |                    |                                                                |           |         |           |                      |                       |         |
|                                                                                                    |                                                                                                    |                                                                                                    |                    |                                                                |           |         |           |                      |                       |         |
|                                                                                                    |                                                                                                    |                                                                                                    |                    |                                                                |           |         |           |                      |                       |         |
|                                                                                                    |                                                                                                    |                                                                                                    |                    |                                                                |           |         |           |                      |                       |         |
|                                                                                                    |                                                                                                    |                                                                                                    |                    |                                                                |           |         |           |                      |                       |         |
|                                                                                                    |                                                                                                    |                                                                                                    | Audit              |                                                                |           |         |           | Reject Refer I       | Hold Cancel Save 8    | k Close |
| Audit Reject Refer Hold Cancel Save                                                                                                    | Audit Reject Refer Hold Cancel Save                                                                                                    | Audit Reject Refer Hold Cancel Save                                                                                                    |                    |                                                                |           |         |           |                      |                       |         |

#### **Additional Details**

A DE user can verify and enter the basic additional details available of an Islamic Import Collection Liquidation.

On Approval, system should not release the Earmarking against each limit line and system should handoff the "Limit Earmark Reference Number "to the back office. On successful handoff, back office will make use of these "Limit Earmark Reference Number" to release the Limit Earmark done in the mid office (OBTFPM) and should Earmark the limit from the Back office.

In case multiple Lines are applicable, Limit Earmark Reference for all lines to be passed to the back office.

| Main Details       | Additional Details                            |                                                           |                                  |                                           | Screen (8/ |
|--------------------|-----------------------------------------------|-----------------------------------------------------------|----------------------------------|-------------------------------------------|------------|
| Document Details   | Limit & Collateral                            | Charge Details                                            | Preview Message                  | Payment Details                           |            |
| Other Details      | Limit Currency :                              | Charge :                                                  | Language :                       | Allow Rollover :                          |            |
| Shipment Details   | Limit Contribution :<br>Limit Status :        | Commission :<br>Tax :                                     | Preview Message :-               | Advance by Finance :<br>Liquidate using : |            |
| Maturity Details   | Collateral Currency : GBP<br>Collateral :1100 | Block Status :                                            |                                  | Collateral                                |            |
| Additional Fields  | Contribution :<br>Collateral Status           |                                                           |                                  |                                           |            |
| Advices            |                                               |                                                           |                                  |                                           |            |
| Additional Details | FX Linkage                                    | Finance Preferences                                       | Linked Loan Details              |                                           |            |
| Settlement Details | Reference Number :                            | Finance Product :                                         | Loan Account :                   |                                           |            |
| Summary            | Currency :<br>Contract Amount                 | LinkageRefNo :<br>Finance Tenor Finance :                 | Loan Currency :<br>Loan Amount : |                                           |            |
|                    |                                               | Currency :<br>Finance Amount :<br>Finance Maturity Date : |                                  |                                           |            |
|                    |                                               |                                                           |                                  |                                           |            |
|                    |                                               |                                                           |                                  |                                           |            |
|                    |                                               |                                                           |                                  |                                           |            |
|                    |                                               |                                                           |                                  |                                           |            |

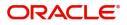

### Limits & Collateral

| Lim  | it Details       |                     |              |                    |                      |              |                                |                                |                  |                        |           |
|------|------------------|---------------------|--------------|--------------------|----------------------|--------------|--------------------------------|--------------------------------|------------------|------------------------|-----------|
|      | Customer ID      | Line ID             | Contribution | % Contrik          | oution Currency      | Contribution | n Amount                       | Limit Check Response           | Response Message | Edit                   | Delete    |
|      | 000327           |                     | 100          | USD                |                      |              | \$100.00                       |                                |                  | 000327                 | 1         |
| Sequ | ence Number Se   | ttlement Accou      | int Currency | Settlement Account | t Exchange Rate      | Collateral % | Contribution Amount            | Contribution Amount in Account | Currency Account | t Balance Check Respor | Ise Respo |
| sequ |                  |                     | int Currency | Settlement Account | 5                    |              | Contribution Amount            | Contribution Amount in Account | Currency Account | t Balance Check Respor | ise Respo |
|      |                  |                     |              |                    | 1.3                  | 100          |                                |                                |                  |                        | C 20      |
|      | GE               | ails                |              |                    |                      |              |                                |                                |                  |                        |           |
| Dep  | oosit Linkage De | tails               |              |                    |                      |              |                                |                                |                  |                        |           |
| Dep  |                  | ails<br>Deposit Cur | rency Dep    | osit Maturity Date | Transaction Currence | y Deposit J  | Available In Transaction Curre | ency Linkage Amount(Trans      | action Currency) | Edit                   | Delete    |

| istomer Id            |          | Line ID *                         |
|-----------------------|----------|-----------------------------------|
| 001044                | Q        | 001044                            |
| Contribution % *      |          | Limits Description                |
| 100.0                 | ~ ^      |                                   |
| Contribution Currency |          | Contribution Amount *             |
| GBP                   |          | £2,200                            |
| Limit Currency        |          | Limit Available Amount            |
| GBP                   |          | £999,528,418,464                  |
| Limit Check Response  |          | Response Message                  |
| Available             |          | The Earmark can be performed as t |
| Expiry Date           |          |                                   |
|                       | <b>m</b> |                                   |
| Verify                |          |                                   |

| Field         | Description                                                                                                | Sample Values |
|---------------|----------------------------------------------------------------------------------------------------|---------------|
| Limit Details | Read only field.<br>Customer ID: Applicant's/Applicant Bank<br>customer ID will get defaulted if provided. |               |
| Line ID       | Read only field.<br>LINE ID-DESCRIPTION will be available along<br>with Line ID.                           |               |
| Contribution  | Read only field.<br>System will default this to 100%.                                                      |               |

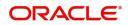

| Field                  | Description                                                                                                    | Sample Values |
|------------------------|----------------------------------------------------------------------------------------------------|---------------|
| Contribution Currency  | Read only field.                                                                                                    |               |
|                        | The LC currency will be defaulted in this field.                                                                                                    |               |
| Contribution Amount    | Read only field.                                                                                                    |               |
|                        | Contribution amount will default based on the contribution %.                                                                                                    |               |
| Limit Currency         | Read only field.                                                                                                    |               |
|                        | Limit Currency will be defaulted in this field.                                                                                                    |               |
| Limit Available Amount | Read only field.                                                                                                    |               |
|                        | This field will display the value of available limit,<br>i.e., limit available without any earmark. The Limit<br>Available Amount must be greater than the<br>Contribution Amount. |               |
| Limit Check Response   | Read only field.                                                                                                    |               |
|                        | Response can be 'Success' or 'Limit not Available'.                                                                                                    |               |
| Response Message       | Read only field.                                                                                                    |               |
|                        | Detailed Response message.                                                                                                    |               |
| Expiry Date            | This field displays the date up to which the Line is valid                                                                                                    |               |

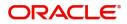

This section displays the collateral details:

| ollateral Details                       |                                          | ×        |
|-----------------------------------------|------------------------------------------|----------|
| Total Collateral Amount *               | Collateral Amount to be Collected $^{*}$ |          |
| \$67.00                                 | \$0.0                                    | 00       |
| Sequence Number                         | Collateral Split % *                     |          |
| 2.0                                     | 100.0 🗸                                  | ~        |
| Collateral Contrubution Amount *        | Settlement Account *                     |          |
| \$67.00                                 | PK1000327018                             | 2        |
| Settlement Account Currency             | Exchange Rate                            |          |
| GBP                                     | 1.3                                      | ~        |
| Contribution Amount in Account Currency | Account Available Amount                 |          |
| £0.00                                   | £99,999,393,343.5                        | 91       |
| Response                                | Response Message                         |          |
| VS                                      | The amount block can be performed        | as       |
| Varifi                                  |                                          |          |
| Verify                                  |                                          |          |
|                                         | ✓ Save & Close                           | × Cancel |

| Field                          | Description                                                                                                    | Sample Values |
|--------------------------------|----------------------------------------------------------------------------------------------------|---------------|
| Cash Collateral Details        |                                                                                                    |               |
| Collateral Percentage          | Specify the percentage of collateral to be linked to this transaction.                                                                                                    |               |
| Collateral Currency and amount | System populates the contract currency as<br>collateral currency by default.<br>User can modify the collateral Currency and<br>amount.                                                                            |               |
| Exchange Rate                  | System populates the exchange rate maintained.<br>User can modify the collateral Currency and<br>amount.<br>System validates for the Override Limit and the<br>Stop limit if defaulted exchange rate is modified. |               |

Click + plus icon to add new collateral details.

Below fields are displayed on the Collateral Details pop-up screen, if the user clicks plus icon.

| Total Collateral Amount              | Read only field.<br>This field displays the total collateral amount<br>provided by the user.                          |  |
|--------------------------------------|----------------------------------------------------------------------------------------------------|--|
| Collateral Amount to be<br>Collected | Read only field.<br>This field displays the collateral amount yet to be<br>collected as part of the collateral split. |  |
| Sequence Number                      | Read only field.<br>The sequence number is auto populated with the<br>value, generated by the system.                 |  |

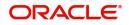

| Field                             | Description                                                                                                    | Sample Values |
|-----------------------------------|----------------------------------------------------------------------------------------------------|---------------|
| Collateral Type                   | Read only field.<br>Cash Collateral (CASA) will be the default value<br>available as collateral type. Selected collateral<br>type will be displayed in this field.                                                                                                    |               |
| Collateral Split %                | Specify the collateral split% to be collected against the selected settlement account.                                                                                                    |               |
| Collateral Contribution<br>Amount | Collateral contribution amount will get defaulted in this field.                                                                                                    |               |
|                                   | The collateral % maintained for the customer is<br>defaulted into the Collateral Details screen. If<br>collateral % is not maintained for the customer,<br>then system should default the collateral %<br>maintained for the product. User can modify the<br>defaulted collateral percentage, in which case<br>system should display a override message<br>"Defaulted Collateral Percentage modified. |               |
| Settlement Account                | Read only field.                                                                                                    |               |
|                                   | This filed displays the details of settlement account for then collateral.                                                                                                    |               |
| Settlement Account                | Read only field.                                                                                                    |               |
| Currency                          | This field displays the Settlement Account Currency.                                                                                                    |               |
| Exchange Rate                     | Read only field.                                                                                                    |               |
|                                   | This field displays the exchange rate, if the settlement account currency is different from the collateral currency.                                                                                                    |               |
| Contribution Amount in            | Read only field.                                                                                                    |               |
| Account Currency                  | This field displays the contribution amount in the settlement account currency as defaulted by the system.                                                                                                    |               |
| Account Available Amount          | Read only field.                                                                                                    |               |
|                                   | Account Available Amount will be auto-populated based on the Settlement Account selection.                                                                                                    |               |
| Response                          | Read only field.                                                                                                    |               |
|                                   | Response can be 'Success' or 'Amount not<br>Available'.                                                                                                    |               |
| Response Message                  | Read only field.                                                                                                    |               |
|                                   | Detailed Response message.                                                                                                    |               |
| Verify                            | Click to verify the account balance of the Settlement Account.                                                                                                    |               |
| Save & Close                      | Click to save and close the record.                                                                                                    |               |
| Cancel                            | Click to cancel the entry.                                                                                                    |               |

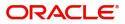

| Field                             | Description                                                                             | Sample Values |  |  |  |  |
|-----------------------------------|-----------------------------------------------------------------------------------------|---------------|--|--|--|--|
| Below fields appear in the        | Below fields appear in the Cash Collateral Details grid along with the above fie        |               |  |  |  |  |
| Collateral %                      | Read only field.<br>This field displays the percentage of collateral.                   |               |  |  |  |  |
| Contribution Amount               | Read only field.<br>Collateral contribution amount will get defaulted<br>in this field. |               |  |  |  |  |
| Account Balance Check<br>Response | This field displays the account balance check response.                                 |               |  |  |  |  |
| Delete Icon                       | Click minus icon to remove any existing Collateral Details.                             |               |  |  |  |  |
| Edit Link                         | Click edit link to edit any existing Collateral Details.                                |               |  |  |  |  |

### Commission, Charges and Taxes

| Commission, Charge  | es and Taxes |               |          |          |          |         |         |       |              |                    | × |
|---------------------|--------------|---------------|----------|----------|----------|---------|---------|-------|--------------|--------------------|---|
| Recalculate Re      | edefault     |               |          |          |          |         |         |       |              |                    |   |
| Commission De       | tails        |               |          |          |          |         |         |       |              |                    |   |
| Event               |              |               |          |          |          |         |         |       |              |                    |   |
| Event Description   |              |               |          |          |          |         |         |       |              |                    |   |
| Component           | Rate N       | Modified Rate | Currency | Amount   | Modified | Defer   | Waive   | Charg | e Party      | Settlement Account |   |
| No data to display. |              |               |          |          |          |         |         |       |              |                    |   |
| Charge Details      | Tag currency | Tag Amount    | Currency | Amount   | Modified | Billing | Defer   | Waive | Charge Party | Settlement Account |   |
| No data to display. |              |               |          |          |          |         |         |       |              |                    |   |
| Page 1 (0 of 0 i    | tems) K < 1  | к к           |          |          |          |         |         |       |              |                    |   |
| Tax Details         |              |               |          |          |          |         |         |       |              |                    |   |
| Component           | Туре         | Value Date    | 2        | Currency | Amou     | nt      | Billing | Defe  | Settle       | ement Account      |   |
|                     |              |               |          |          |          |         |         |       |              |                    |   |

### This section displays the commission details:

| Field             | Description                                                           | Sample Values |
|-------------------|-----------------------------------------------------------------------|---------------|
| Event             | Read only field.<br>This field displays the event name.               |               |
| Event Description | Read only field.<br>This field displays the description of the event. |               |
| Component         | This field displays the commission component.                         |               |

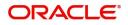

| Field                     | Description                                                                                                    | Sample Values |
|---------------------------|----------------------------------------------------------------------------------------------------|---------------|
| Rate                      | Defaults from product.<br>The commission rate, if available in Back Office<br>defaults in OBTFPM. The user is able to change<br>the rate.<br>If flat commission is applicable, then commission<br>amount defaulted from back office is modifiable<br>by the user. Rate field will be blank and the user                                                                                                    |               |
| Modified Rate             | cannot modify the Rate field.<br>From the default value, if the rate or amount is<br>changed, the modified value gets updated in the<br>modified amount field.                                                                                                    |               |
| Currency                  | Defaults the currency in which the commission needs to be collected                                                                                                    |               |
| Amount<br>Madified Amount | An amount that is maintained under the product<br>code defaults in this field.<br>The commission rate, if available in Back Office<br>defaults in OBTFPM. The user is able to change<br>the rate, but not the commission amount directly.<br>The amount gets modified based on the rate<br>changed and the new amount is calculated in<br>back office based on the new rate and is<br>populated in OBTFPM.<br>If flat commission is applicable, then commission<br>amount defaulted from back office is modifiable<br>by the user. Rate field will be blank and the user<br>cannot modify the Rate field. |               |
| Modified Amount           | From the default value, if the rate or amount is<br>changed, the modified value gets updated in the<br>modified amount field.                                                                                                    |               |
| Defer                     | If check box is selected, charges/commissions<br>has to be deferred and collected at any future<br>step.                                                                                                    |               |
| Waive                     | Based on the customer maintenance, the<br>charges/commission can be marked for Billing or<br>Defer.<br>If the defaulted Commission is changed to defer<br>or billing or waive, system must capture the user<br>details and the modification details in the<br>'Remarks' place holder.                                                                                                    |               |
| Charge Party              | Charge party will be 'Applicant' by Default. You can change the value to Beneficiary                                                                                                    |               |
| Settlement Account        | Details of the Settlement Account.                                                                                                    |               |

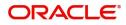

### **Charge Details**

This section displays charge details:

| Field              | Description                                                                                                    | Sample Values |
|--------------------|----------------------------------------------------------------------------------------------------|---------------|
| Component          | Charge Component type.                                                                                                    |               |
| Tag Currency       | Defaults the tag currency in which the charges have to be collected.                                                                                                    |               |
| Tag Amount         | Defaults the tag amount that is maintained under<br>the product code gets defaulted in this field. User<br>can edit the value, if required.                                                                                           |               |
| Currency           | Defaults the currency in which the charges have to be collected.                                                                                                    |               |
| Amount             | An amount that is maintained under the product code gets defaulted in this field.                                                                                                    |               |
| Modified Amount    | From the default value, if the rate is changed or<br>the amount is changed, the value gets updated in<br>the modified amount field.                                                                                                   |               |
| Billing            | If charges are handled by separate billing engine,<br>then by selecting billing the details to be available<br>for billing engine for further processing.                                                                             |               |
|                    | On simulation of charges/commission from Back<br>Office, if any of the Charges/Commission<br>component for the customer is 'Billing' enabled,<br>'Billing' toggle for that component should be<br>automatically checked in OBTFPM.    |               |
|                    | The user can not select/de-select the check box if it is de-selected by default.                                                                                                    |               |
| Defer              | If charges have to be deferred and collected at any future step, this check box has to be selected                                                                                                    |               |
|                    | On simulation of charges/commission from Back<br>Office, if any of the Charges/Commission<br>component for the customer is AR-AP tracking<br>enabled, 'Defer' toggle for that component should<br>be automatically checked in OBTFPM. |               |
|                    | The user can select/de-select the check box. On de-selection the user has to click on 'Recalculate' charges button for re-simulation.                                                                                                 |               |
| Waive              | If charges have to be waived, this check box has to be selected.                                                                                                    |               |
|                    | Based on the customer maintenance, the charges should be marked for Billing or for Defer.                                                                                                    |               |
|                    | This field is disabled, if 'Defer' toggle is enabled.                                                                                                    |               |
| Charge Party       | Charge party will be Drawer by default. You can change the value to Drawee                                                                                                    |               |
| Settlement Account | Details of the settlement account.                                                                                                    |               |

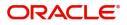

The tax component is calculated based on the commission and defaults if maintained at product level. User cannot update tax details and any change in tax amount on account of modification of charges/ commission will be available on click of Re-Calculate button or on hand off to back-end system.

| Field              | Description                                                                                                    | Sample Values |
|--------------------|----------------------------------------------------------------------------------------------------|---------------|
| Component          | Tax Component type                                                                                                    |               |
| Туре               | Type of tax Component.                                                                                                    |               |
| Value Date         | This field displays the value date of tax component.                                                                                                    |               |
| Currency           | The tax currency is the same as the commission.                                                                                                    |               |
| Amount             | The tax amount defaults based on the percentage of commission maintained. User can edit the tax amount, if required.                                                                                                    |               |
| Billing            | If taxes are handled by separate billing engine,<br>then by selecting billing the details to be available<br>for billing engine for further processing.<br>This field is disabled, if 'Defer' toggle is enabled.                                         |               |
| Defer              | If taxes have to be deferred and collected at any<br>future step, this option has to be enabled.<br>The user can enable/disable the option the check<br>box. On de-selection the user has to click on<br>'Recalculate' charges button for re-simulation. |               |
| Settlement Account | Details of the settlement account.                                                                                                    |               |

This section displays the tax details:

### FX Linkage

This section enables the user to link the existing FX contract(s) to the bill. User can link one or more FX deals to a bill. The linked value of an FX deal(s) must not exceed the value of the bill.

FX contract linkage with the Bill booking can happen only for immediate liquidation of sight payment or for Usance. For manual sight payment, the user needs to link the FX contract on the date of liquidation of the bill.

Following are the features of FX Linkage in BC.

- FX linkage cannot be linked at Bills at initial stage.
- When a bill is drawn under LC, the details of forward contract linked as a part of the LC, will be defaulted at bill.
- Linked amount will be defaulted against the corresponding FX sequentially.
- User can delink or modify the defaulted FX details at in the Bill.
- Bill maturity date should be greater than or equal to FX Value date.
- Sum of Linked amount will not be greater than Bill contract amount.
- Linked amount will not be greater than the available amount for linkage.
- Current Utilized amount will display the liquidated/purchased/discounted/negotiated amount of Bill contract. It cannot go beyond the linked FX amount.

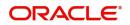

- When a bill is drawn under LC, delink of FX at BC is allowed only if the linked FX is not utilized by the bill.
- Multiple forward FX contract could be linked and exchange rate of FX contract vary from each. Hence, effective exchange rate for bill would be arrived using weighted average method and it is utilized during purchase/negotiation/discount or liquidation of the bill. The same will be populated in the Average FX Rate.

| X Linkage          |                                          |                               |                          |          |      |               |                                   |        |                       |             |      |              |
|--------------------|------------------------------------------|-------------------------------|--------------------------|----------|------|---------------|-----------------------------------|--------|-----------------------|-------------|------|--------------|
| X Reference Number | Bought Currency                          | SOLD Currency                 | Available Contract Amour | it       | Rate | Linked Amount | Current Utilized                  | Amount | Total Utilized Amount | FX Expiry D | Date | Action       |
| PK2FXF1200760501   |                                          | GBP                           | U                        | \$\$0.00 | 0    | US\$0.00      |                                   |        |                       |             |      |              |
| age 1 of 1 (1 of 1 | items) K < 1 >                           | к                             |                          |          |      |               |                                   |        |                       |             |      |              |
| erage FX Rate      |                                          |                               |                          |          |      |               |                                   |        |                       |             |      |              |
|                    |                                          |                               |                          |          |      |               |                                   |        |                       |             |      |              |
|                    |                                          |                               |                          |          |      |               |                                   |        |                       |             |      | Save & Close |
|                    |                                          |                               |                          |          |      |               |                                   |        |                       |             |      |              |
|                    |                                          |                               |                          |          |      |               |                                   |        |                       |             |      |              |
|                    | EV Links                                 |                               |                          |          |      |               |                                   |        |                       |             | ~    |              |
|                    | FX Linkag                                | je                            |                          |          |      |               |                                   |        |                       |             | ×    |              |
|                    |                                          |                               | 4                        |          |      |               | 2                                 |        |                       |             |      |              |
|                    | FX Referen                               | ice Number                    |                          |          |      |               | Curren                            | cy.    |                       |             |      |              |
|                    | PK2FXF12                                 | 00762005                      |                          | Q,       |      |               | GBP                               |        |                       |             |      |              |
|                    | Contract A                               | mount                         |                          |          |      |               | Availab                           | la Cor | ntract Amount         |             |      |              |
|                    | Contract A                               |                               |                          |          |      |               |                                   | ie coi |                       |             |      |              |
|                    |                                          |                               | 000 00                   |          |      |               | CDD                               |        | £1,000.00             |             |      |              |
|                    | GBP 🔻                                    | £1,                           | .000.00                  |          |      |               | GBP                               |        | 21/000100             |             |      |              |
|                    |                                          |                               | 000.00                   |          |      |               | Rate                              |        | 21,000100             |             |      |              |
|                    | Linkage Ar                               | mount *                       |                          |          |      |               | Rate                              |        | 21,000100             | ~           | ~    |              |
|                    |                                          | mount *                       | 000.00                   |          |      |               |                                   |        | 21,000100             | ~           | ^    |              |
|                    | Linkage Ar<br>GBP 🔻                      | mount *                       | 000.00                   |          |      |               | Rate                              |        |                       | *           | ^    |              |
|                    | Linkage Ar<br>GBP 🔻                      | mount *<br>£1,                | 000.00                   |          |      |               | Rate<br>1.33<br>FX Expi           | ry Dat | e                     | ~           | ^    |              |
|                    | Linkage Ar<br>GBP 🔻<br>Amount in<br>1000 | mount *<br>£1,<br>Contract Cu | 000.00<br>urrency        |          |      |               | Rate<br>1.33<br>FX Expi<br>Jun 28 | ry Dat | e                     | ~           | ^    |              |
|                    | Linkage Ar<br>GBP 🔻<br>Amount in<br>1000 | mount *<br>£1,                | 000.00<br>urrency        |          |      |               | Rate<br>1.33<br>FX Expi<br>Jun 28 | ry Dat | e                     | ~           | ^    |              |

Provide the FX linkage detail based on the description in the following table:

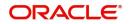

| Field                          | Description                                                                                                    | Sample Values |
|--------------------------------|----------------------------------------------------------------------------------------------------|---------------|
| FX Reference Number            | Select the FX contract reference number from the LOV.                                                                                                    |               |
|                                | On select and save and close, system defaults<br>the available amount, bot currency, sold currency<br>and rate.                                                                   |               |
|                                | Forward FX Linkage available for selection at bill would be as follows,                                                                                                    |               |
|                                | <ul> <li>Counterparty of the FX contract should be<br/>the counterparty of the Bill contract.</li> </ul>                                                                          |               |
|                                | <ul> <li>Active Forward FX transactions authorized<br/>not marked for auto liquidation.</li> </ul>                                                                                |               |
|                                | Bill contract currency should be BOT currency of<br>the FX transaction in case of an export Bill or the<br>SOLD currency in case of an Import Bill.                               |               |
| Bought Currency                | This field displays the currency from the linked FX contract.                                                                                                    |               |
| Sold Currency                  | This field displays the currency from the linked FX contract.                                                                                                    |               |
| Available Contract Amount      | Available amount will be FX contract amount<br>minus the linked amount. Available amount for<br>linkage should be greater than Zero.                                              |               |
| Rate                           | This field displays the rate at which the contract is booked.                                                                                                    |               |
| Linked Amount                  | Sum of Linked amount will not be greater than LC contract amount.                                                                                                    |               |
|                                | Linked amount will not be greater than the available amount for linkage.                                                                                                    |               |
| Current Utilized amount        | This field displays the liquidated /purchased /<br>discounted /negotiated amount of BC contract. It<br>cannot go beyond the linked FX amount.                                     |               |
| Total Utilized amount          | This field displays the total amount utilized<br>against the corresponding linked FX. On query,<br>both Utilized and Total Utilized amount holds the<br>amount of latest version. |               |
| Amount in Contract<br>Currency | This field displays the amount in contract currency converted from FX currency.                                                                                                   |               |
| FX Expiry Date                 | This field displays the expiry date from the linked FX contract.                                                                                                    |               |
| FX Delivery Period - From      | This field displays the date from which the contract is valid for utilization.                                                                                                    |               |
| FX Delivery Period - To        | This field displays the date to which the contract is valid for utilization.                                                                                                    |               |

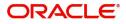

| Field           | Description                                                                                                    | Sample Values |
|-----------------|----------------------------------------------------------------------------------------------------|---------------|
| Action          | Click the Edit icon to modify the FX details.<br>Click the Delete icon to delete the FX details.                                                                                                    |               |
| Average FX Rate | Multiple forward FX contract could be linked, and<br>exchange rate of FX contract vary from each.<br>Hence, effective exchange rate for bill would be<br>arrived using weighted average method and it is<br>utilized during purchase/negotiation/discount or<br>liquidation of the bill. This will be populated in the<br>Average FX Rate. |               |

### Payment Details

| Payment Details               |              |                    |                    |                    |                |                               |                       |                       |               |
|-------------------------------|--------------|--------------------|--------------------|--------------------|----------------|-------------------------------|-----------------------|-----------------------|---------------|
| PaymentDet<br>Auto Liquidate  |              | to Advance         | Advance by Finance | al                 |                | e Amount<br>Collateral Amount | Allow Ro<br>Split Set |                       |               |
|                               |              |                    |                    |                    | GBP 💌          |                               |                       |                       |               |
| Settlement [                  | Details - l  | iquidation         |                    |                    |                |                               |                       |                       |               |
| Component                     | Currency     | Debit/Credit       | Account            | Account Descriptio | n Branch       | Account Currency              | Original Exchange F   | Rate Exchange Rate    | Deal Refer    |
| BILL_LIQ_AMT                  | GBP          | Debit              | PK20010440017      | GOODCARE PLC       | PK2            | GBP                           |                       |                       |               |
| BILL_LIQ_AMTEQ                | GBP          | Debit              | PK20010440017      | GOODCARE PLC       | PK2            | GBP                           |                       |                       |               |
| Component                     |              |                    | Co                 | ntract Currency    |                |                               | Amount                |                       |               |
| BILL_LIQ_AMT                  |              |                    | G                  | BP                 |                |                               | 0                     |                       |               |
| Page 1 of 1<br>Split Settleme |              |                    | К                  |                    |                |                               |                       | Fetch                 | Exchange Rate |
| Sequence A                    | Amount       | Settlement Account | Account Customer   | Account Currency   | Account Branch | Original Exchange R           | tate Exchange Rate    | Deal Reference Number | Action        |
| 1                             |              | PK1000332018       | 000332             | GBP                | PK1            |                               |                       |                       | 2             |
| Page 1 of 1                   | (1 of 1 item | ns) K < 1 >        | К                  |                    |                |                               |                       | Save &                | Close Close   |

### Enter the payment details based on the description in the following table:

| Field              | Description                                                                                                    | Sample Values |
|--------------------|----------------------------------------------------------------------------------------------------|---------------|
| Auto Liquidate     | Switch On the Auto Liquidate toggle, if required.<br>Auto Liquidation enables liquidation of the bill on<br>the due date automatically from the back office<br>system. |               |
| Advance by Finance | Switch On the Advance by Loan toggle, if required. Advance by Loan enables creation of loan at the time of Final liquidation.                                          |               |

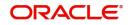

| Field                                     | Description                                                                                                    | Sample Values |
|-------------------------------------------|----------------------------------------------------------------------------------------------------|---------------|
| Settle Available Amount                   | This option indicates that during settlement if the<br>amount as available in the CASA account of the<br>customer has to be utilized and for the balance if<br>a loan has to be availed, user to select the 'Settle<br>Available Amount' toggle.                                                                                        |               |
|                                           | This option is disabled.                                                                                                    |               |
| Allow Roll over                           | Switch On the Allow Rollover toggle, if required.                                                                                                    |               |
| Auto Change from<br>Acceptance to Advance | Select Auto Change from Acceptance to<br>Advance, if required. This flag indicates whether<br>an Acceptance type of bill should be<br>automatically converted into an Advance type of<br>bill on its liquidation date.                                                                                                    |               |
|                                           | <b>Note</b><br>This option is applicable only for the bills that are co-accepted by the bank.                                                                                                    |               |
| Liquidate using Collateral                | Switch On the toggle to liquidate using collateral.                                                                                                    |               |
| Outstanding Collateral<br>Amount          | Read only field.<br>Auto Liquidation enables liquidation of the bill on<br>the due date automatically from the back office<br>system.                                                                                                    |               |
| Split Settlement                          | Toggle On: Enables the user to select more than<br>one account for settlement (Split Settlement) for<br>the liquidation of an import or export drawing or<br>collection billToggle Off: Disables the user to select more than<br>one account for settlement (Split Settlement) for<br>the liquidation of an import or export drawing or |               |
| Settlement Details - Liquida              | collection bill                                                                                                    |               |
| Component                                 | Components gets defaulted based on the product selected.                                                                                                    |               |
| Currency                                  | Application displays the default currency for the component.                                                                                                    |               |
| Debit/Credit                              | Application displays the debit/credit indicators for the components.                                                                                                    |               |
| Account                                   | Application Displays the account details for the components.                                                                                                    |               |
| Account Description                       | Application displays the description of the selected account.                                                                                                    |               |
| Branch                                    | Application displays the branch of the selected account.                                                                                                    |               |

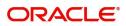

| Field                    | Description                                                                                     | Sample Values |
|--------------------------|-------------------------------------------------------------------------------------------------|---------------|
| Account Currency         | Application defaults the currency for all the items based on the account number.                |               |
| Original Exchange Rate   | System displays the Original Exchange Rate as simulated in settlement details section from OBTF |               |
| Exchange Rate            | The exchange rate for the split settlement.                                                     |               |
| Deal Reference Number    | The exchange deal reference number.                                                             |               |
| Split Settlement         |                                                                                                 |               |
| Component                | Components gets defaulted based on the product selected.                                        |               |
| Contract Currency        | Application displays the default currency for the component.                                    |               |
| Amount                   | Amount for each component. This is populated from the transaction details of the drawing.       |               |
| Split Settlement Details |                                                                                                 |               |
| Sequence                 | Sequence of the settlement details.                                                             |               |
| Amount                   | Amount for the split settlement.                                                                |               |
| Settlement Account       | Select the settlement account from the LOV.                                                     |               |
| Account Customer         | Customer account.                                                                               |               |
| Account Currency         | Currency of the account.                                                                        |               |
| Account Branch           | Branch of the customer's account.                                                               |               |
| Original Exchange Rate   | System displays the Original Exchange Rate as simulated in settlement details section from OBTF |               |
| Exchange Rate            | The exchange rate for the split settlement.                                                     |               |
| Deal Reference Number    | The exchange deal reference number.                                                             |               |
| Action                   | Click Edit icon to edit the Split Settlement details                                            |               |
|                          | Click Delete icon to delete the Split Settlement details.                                       |               |

#### Tracers

This section enables the user to view the defaulted Tracer details from back end application. It also allows the user to add new tracer details. Add new tracer details based on the description in the following table:

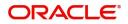

#### Acknowledgement Tracer and Payment Tracer are applicable for this process.

| Tracer Details        |   |                   |         |                  |   |               |              | ×     |
|-----------------------|---|-------------------|---------|------------------|---|---------------|--------------|-------|
| Payment Tracer        |   |                   |         |                  |   |               |              |       |
| Tracer Required       |   | Number of Tracers |         | Tracer Frequency |   | Tracer Medium |              |       |
| $\bigcirc$            |   | 5                 |         | Fortnightly      | v | MAIL          | *            |       |
| Tracer Receiver Party |   | Tracer Start Date |         |                  |   |               |              |       |
| DRAWEE                | Q | Jan 1, 2021       | ±       |                  |   |               |              |       |
| Acceptance Trace      | r |                   |         |                  |   |               |              |       |
| Tracer Required       |   | Number of Tracers |         | Tracer Frequency |   | Tracer Medium |              |       |
| $\bigcirc$            |   |                   |         |                  | v | SWIFT         | •            |       |
| Tracer Receiver Party |   | Tracer Start Date |         | Template ID      |   |               |              |       |
| ACCEPTING BANK        | Q | May 5, 2021       | <u></u> |                  | Q |               |              |       |
|                       |   |                   |         |                  |   |               |              |       |
|                       |   |                   |         |                  |   |               |              |       |
|                       |   |                   |         |                  |   |               | Save & Close | Close |

| Field                 | Description                                                                                                    | Sample Values |
|-----------------------|----------------------------------------------------------------------------------------------------|---------------|
| Tracer Required       | Select if Tracer is required or nor from the<br>available drop list:<br>• Required<br>• Not required<br>• Till resolved                                                        |               |
| Number of Tracers     | Provide the number tracers required.                                                                                                    |               |
| Tracer Frequency      | Provide the frequency for generation of the<br>Tracer.<br><b>Note</b><br>This field is applicable only if <b>Tracer</b><br><b>Required</b> has value as <b>Till Resolved</b> . |               |
| Tracer Medium         | Select the tracer medium from the LOV.<br>Note<br>This field is applicable only if Tracer<br>Required has value as Required or Till<br>Resolved.                               |               |
| Tracer Receiver Party | Select the tracer receiver party from the LOV.<br>Note<br>This field is applicable only if Tracer<br>Required has value as Required or Till<br>Resolved.                       |               |

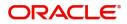

| Field                 | Description                                                                                                    | Sample Values |
|-----------------------|----------------------------------------------------------------------------------------------------|---------------|
| <br>Tracer Start Date | Select the Tracer start date. Start date cannot be earlier than the branch date.                                             |               |
|                       | <b>Note</b><br>This field is applicable only if <b>Tracer</b><br><b>Required</b> has value as <b>Required</b> or <b>Till</b> |               |
|                       | Resolved.                                                                                                    |               |

#### Finance Preference

This section enables the user to link a finance to liquidate the document under collection. This section will be enabled based on the product selected for documents under collection.

| Finance Preferences     |          |                          |   |                   |                   |       |                 |           |                 | ×    |
|-------------------------|----------|--------------------------|---|-------------------|-------------------|-------|-----------------|-----------|-----------------|------|
| ▲ Finance Preferences   |          |                          |   |                   |                   |       |                 |           |                 |      |
| Drawing/Collection Ref  |          | Bill Currency-Amount     |   | Customer Id       |                   | C     | Sustomer Name   |           |                 |      |
| PK2DCN821125A15Q        |          | GBP 🔻 £998.00            |   | 000325            |                   |       | NATIONAL FREIGH | HT CORP   |                 |      |
| Product Code            |          | Finance Currency-Amount  |   | Original Exchange | e Rate            | E     | xchange Rate    |           |                 |      |
| Finance Tenor Units     |          | Tenor Type               |   | Rate Type         |                   | F     | Rate Code       |           |                 |      |
|                         |          |                          | T |                   |                   |       |                 |           |                 |      |
| Finance Value Date      |          | Finance Maturity Date    |   |                   |                   |       |                 |           |                 |      |
|                         | <u> </u> |                          |   |                   |                   |       |                 |           |                 |      |
| Finance Profit/UDE D    | etails   |                          |   |                   |                   |       |                 |           |                 |      |
| User Defined Element ID |          | UDE Description          |   | Rate C            | ode               | Usage |                 | UDE Value |                 |      |
| No data to display.     |          |                          |   |                   |                   |       |                 |           |                 |      |
| Limits                  |          |                          |   |                   |                   |       |                 |           |                 |      |
|                         |          |                          |   |                   |                   |       |                 |           | <b>D</b> +      |      |
| Linkage Type            |          | Linkage Reference Number |   |                   | Linked Percentage |       | Limi            | it Amount |                 |      |
| No data to display.     |          |                          |   |                   |                   |       |                 |           |                 |      |
|                         |          |                          |   |                   |                   |       |                 |           |                 |      |
|                         |          |                          |   |                   |                   |       |                 |           | Save & Close Cl | lose |

#### Provide the loan preference details based on the description in the following table:

| Field                  | Description                                                                                                    | Sample Values |
|------------------------|----------------------------------------------------------------------------------------------------|---------------|
| Drawing/Collection Ref | Defaults from the underlying task. User cannot change the value.                                                            |               |
| Bill Currency-Amount   | Outstanding Drawing/ Collection Currency and<br>Amount. Defaults from the underlying task. User<br>cannot change the value. |               |
| Customer Id            | Defaults from the underlying task. User cannot change the value.                                                            |               |
| Customer Name          | Applicant/ Drawee Name.<br>Defaults from the underlying task. User cannot<br>change the value.                              |               |
| Product Code           | Defaults from the underlying Collection/ Drawing<br>Product maintenance. User cannot change the<br>value.                   |               |

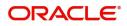

| Field                          | Description                                                                                                    | Sample Values |
|--------------------------------|----------------------------------------------------------------------------------------------------|---------------|
| Finance Currency-Amount        | Finance currency is defaulted from the bill<br>currency. User can change this to Local<br>Currency. System should display an error<br>message on tab out if the currency selected is not<br>a Bill currency or Local Currency. |               |
|                                | System populates the CI account based on the outstanding drawing/ Collection amount less the collateral amount. User cannot change the Loan amount.                                                                            |               |
| Finance Currency-Amount        | If collateral amount is linked to the underlying<br>drawing/ collection bill, the Loan Currency-<br>amount to be utilized for liquidation to be input by<br>the user here.                                                     |               |
|                                | Exchange rate applicable for Local Currency.                                                                                                    |               |
| Exchange Rate                  | System displays the Exchange rate from maintenance. User cannot change the value.                                                                                                    |               |
|                                | System validates the exchange rate is within the allowed range.                                                                                                    |               |
| Finance Tenor Units            | Period of loan.                                                                                                    |               |
|                                | System defaults the value. User can change the value. The numerical value for Days or months or Years is applicable.                                                                                                    |               |
| Tenor Type                     | System defaults the value. User can change the value. Values are Days, Months and Years. The numerical value for Days or months or Years is applicable.                                                                        |               |
| Finance Value Date             | System defaults the branch date as Value date.<br>User cannot change the value.                                                                                                    |               |
| Finance Maturity Date          | Loan maturity date as default based on Tenor type and Tenor units. User cannot change the value.                                                                                                    |               |
| Liquidate Charge/Comm<br>On LC | Toggle On: Turn the toggle on to include the outstanding Commission/charge to be included as part of Liquidation.                                                                                                    |               |
| Finance Profit/UDE Details     | ·                                                                                                    |               |
| User Defined Element ID        | System populates the UDE Element ID as part of simulation. User are allowed to change the selection through LOV.                                                                                                    |               |
| UDE Description                | System populates the UDE description as part of simulation. If a user changes the UDE ID, system should populate the description.                                                                                              |               |
| Rate Code                      | System populates the Rate code as part of simulation.                                                                                                    |               |

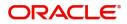

| Field                       | Description                                                                                                    | Sample Values |
|-----------------------------|----------------------------------------------------------------------------------------------------|---------------|
| Usage                       | System populates the details as part of simulation.                                                                                                    |               |
| UDE Value                   | System populates the value as part of simulation.                                                                                                    |               |
| Limits                      |                                                                                                    |               |
| Serial Number               | System defaults the value.                                                                                                    |               |
| Linkage Type                | System defaults the linkage type as "Facility" from back office.                                                                                               |               |
| Linkage Reference<br>Number | System defaults the Linkage reference as part of simulation. User can change the value. Linkages available for the customer should be displayed for selection. |               |
| Linked Percentage           | User can enter the value. Maximum is 100. User cannot enter negative values.                                                                                   |               |
| Limit Amount                | System defaults the value. System should populate the value based on the contribution percentage.                                                              |               |

#### Linked Finance Details

This user can view the details of linked finance accounts.

| Linked Finance Details   |                  |                | × |
|--------------------------|------------------|----------------|---|
| ▲ Linked Finance Details |                  |                |   |
| Finance Account          | Finance Currency | Finance Amount |   |
| No data to display.      |                  |                |   |
|                          |                  |                |   |

Provide the loan preference details based on the description in the following table:

| Field            | Description                                     | Sample Values |
|------------------|-------------------------------------------------|---------------|
| Finance Account  | The details of the linked finance account.      |               |
| Finance Currency | Finance Currency of the linked finance account. |               |
| Finance Amount   | Finance amount of the linked finance account.   |               |

#### **Action Buttons**

| Field     | Description                                                     | Sample Values |
|-----------|-----------------------------------------------------------------|---------------|
| Documents | Click the Documents icon to View/Upload the required documents. |               |

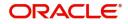

| Field           | Description                                                                                                    | Sample Values |
|-----------------|----------------------------------------------------------------------------------------------------|---------------|
| Remarks         | Click the Remarks icon to provide any additional information. This information can be viewed by other users processing the request.      |               |
|                 | Content from Remarks field should be handed off to Remarks field in Backend application.                                                 |               |
| Overrides       | Click to view the overrides accepted by the user.                                                                                        |               |
| View Collection | Enables the user to view the latest collection values displayed in the respective fields.                                                |               |
| Save & Close    | Save the details provided and holds the task in<br>'My Task' queue for further update.<br>This option will not submit the request.       |               |
| Cancel          | Cancel the Data Enrichment stage inputs. The details updated in this stage are not saved. The task will be available in 'My Task' queue. |               |
| Hold            | The details provided will be saved and status will<br>be on hold.User must update the remarks on the<br>reason for holding the task.     |               |
|                 | This option is used, if there are any pending information yet to be received from applicant.                                             |               |
| Reject          | On click of Reject, user must select a Reject Reason from a list displayed by the system.                                                |               |
|                 | Reject Codes:                                                                                                    |               |
|                 | <ul> <li>R1- Documents missing</li> </ul>                                                                                                |               |
|                 | <ul> <li>R2- Signature Missing</li> </ul>                                                                                                |               |
|                 | R3- Input Error                                                                                                    |               |
|                 | <ul> <li>R4- Insufficient Balance/Limits</li> <li>R5 - Others.</li> </ul>                                                                |               |
|                 | Select a Reject code and give a Reject Description.                                                                                      |               |
|                 | This reject reason will be available in the remarks window throughout the process.                                                       |               |
| Refer           | User must select a Refer Reason from the values displayed by the system.                                                                 |               |
|                 | Refer Codes:                                                                                                    |               |
|                 | <ul> <li>R1- Documents missing</li> </ul>                                                                                                |               |
|                 | R2- Signature Missing                                                                                                    |               |
|                 | R3- Input Error                                                                                                    |               |
|                 | <ul> <li>R4- Insufficient Balance/Limits</li> </ul>                                                                                      |               |
|                 | • R5 - Others.                                                                                                    |               |

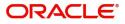

| Field | Description                                                                                                    | Sample Values |
|-------|----------------------------------------------------------------------------------------------------|---------------|
| Next  | On click of Next, system should validate if all the<br>mandatory fields have been captured. Necessary<br>error and override messages to be displayed. On<br>successful validation, system moves the task to<br>the next data segment. |               |

#### Settlement Details

As part of DE user can verify and enter the basic settlement details available in the Islamic Import Collection Liquidation. In case the request is received through online channel user will verify the details populated.

| Main Details       | Settlement Deta | ils      |              |               |                     |                   |              |              |              |                   | Screen ( 9 / 10) |
|--------------------|-----------------|----------|--------------|---------------|---------------------|-------------------|--------------|--------------|--------------|-------------------|------------------|
| Document Details   | Current Event   |          |              |               |                     |                   |              |              |              |                   |                  |
| () Other Details   | 4.6 - 11        | Datatla  |              |               |                     |                   |              |              |              |                   |                  |
| Shipment Details   | ✓ Settlement    |          |              |               |                     |                   |              |              |              |                   |                  |
| Maturity Details   | Component       | Currency | Debit/Credit | Account       | Account Description | Account Curren    | cy Netting   | Indicator Ci | urrent Event | Original Exchange | Rate Exchang     |
| Additional Fields  | BILL_LIQ_AMT    | GBP      | Debit        | PK20010440017 | GOODCARE PLC        | GBP               | No           | N            | 0            |                   |                  |
| Advices            | BILL_LIQ_AMTEQ  | GBP      | Credit       | PK20010440017 | FIXNETIX            | GBP               | No           | N            | 0            |                   |                  |
| Additional Details | BKTAX_AMT       | GBP      | Debit        | PK20010440017 | GOODCARE PLC        | GBP               | No           | Ye           | es           | 1                 |                  |
| Settlement Details | IBCOUR_LIQD     | GBP      | Debit        | PK20010440017 | GOODCARE PLC        | GBP               | No           | Ye           | es           | 1                 |                  |
| Summary            | IBOPNCG_LIQD    | GBP      | Debit        | PK20010440017 | GOODCARE PLC        | GBP               | No           | Ye           | es           | 1                 |                  |
|                    | IBSWIFT_LIQD    | GBP      | Debit        | PK20010440017 | GOODCARE PLC        | GBP               | No           | Ye           | 2S           | 1                 |                  |
|                    | IIB_ACP_IN_LIQD | GBP      | Debit        | PK20010440017 | GOODCARE PLC        | GBP               | No           | Ye           | es           | 1                 |                  |
|                    | LQTAX_AMT       | GBP      | Debit        | PK20010440017 | GOODCARE PLC        | GBP               | No           | N            | 0            |                   |                  |
|                    |                 |          |              |               |                     |                   |              |              |              |                   |                  |
| Audit              |                 |          |              |               |                     | Request Clarifica | ition Reject | Refer Ho     | old Can      | cel Save & Close  | Back Next        |

#### Provide the settlement details based on the description in the following table:

| Field         | Description                                                                                                    | Sample Values |
|---------------|----------------------------------------------------------------------------------------------------|---------------|
| Current Event | The user can select the check box to populate the settlement details of the current event associated with the task. On De-selecting the check box, the system list all the accounts under the settlement details irrespective of the current event. |               |
| Component     | Components gets defaulted based on the product selected.                                                                                                    |               |
| Currency      | Application displays the default currency for the component.                                                                                                    |               |

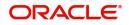

| Field                  | Description                                                                                           | Sample Values |
|------------------------|----------------------------------------------------------------------------------------------------|---------------|
| Debit/Credit           | Application displays the debit/credit indicators for the components.                                  |               |
| Account                | Application Displays the account details for the components.                                          |               |
| Account Description    | Application displays the description of the selected account.                                         |               |
| Account Currency       | Application defaults the currency for all the items based on the account number.                      |               |
| Netting Indicator      | Application displays the applicable netting indicator.                                                |               |
| Current Event          | Application displays the current event as Y or N.                                                     |               |
| Original Exchange Rate | System displays the Original Exchange Rate as<br>simulated in settlement details section from<br>OBTF |               |
| Exchange Rate          | The exchange rate.                                                                                    |               |
| Deal Reference Number  | The exchange deal reference number.                                                                   |               |

On click of any component in the grid, the application displays Party Details, Payment Details and Remittance Information.

### **Party Details**

Provide the party details based on the description in the following table:

| 1                                               | I                                                                                                    |
|-------------------------------------------------|----------------------------------------------------------------------------------------------------|
| Description                                     | Sample Values                                                                                                    |
| Select the transfer type from the drop list:    |                                                                                                    |
| Customer Transfer                               |                                                                                                    |
| Bank Transfer for own account                   |                                                                                                    |
| Direct Debit Advice                             |                                                                                                    |
| Managers Check                                  |                                                                                                    |
| Customer Transfer with Cover                    |                                                                                                    |
| Bank Transfer                                   |                                                                                                    |
| Select the charge details for the transactions: |                                                                                                    |
| Beneficiary All Charges                         |                                                                                                    |
| Remitter Our Charges                            |                                                                                                    |
| Remitter All Charges                            |                                                                                                    |
| Select the netting indicator for the component: |                                                                                                    |
| Yes                                             |                                                                                                    |
| No                                              |                                                                                                    |
| Select the ordering customer from the LOV.      |                                                                                                    |
|                                                 | Select the transfer type from the drop list: <ul> <li>Customer Transfer</li> <li>Bank Transfer for own account</li> <li>Direct Debit Advice</li> <li>Managers Check</li> <li>Customer Transfer with Cover</li> <li>Bank Transfer</li> </ul> Select the charge details for the transactions: <ul> <li>Beneficiary All Charges</li> <li>Remitter Our Charges</li> <li>Remitter All Charges</li> </ul> Select the netting indicator for the component: <ul> <li>Yes</li> <li>No</li> </ul> |

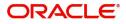

| Field                                     | Description                                                     | Sample Values |
|-------------------------------------------|-----------------------------------------------------------------|---------------|
| Ordering Institution                      | Select the ordering institution from the LOV.                   |               |
| Senders Correspondent                     | Select the senders correspondent from the LOV.                  |               |
| Receivers Correspondent                   | Select the receivers correspondent from the LOV.                |               |
| Intermediary Institution                  | Select the intermediary institution from the LOV.               |               |
| Account with Institution                  | Select the account with institution from the LOV.               |               |
| Beneficiary Institution                   | Select the beneficiary institution from the LOV.                |               |
| Ultimate Beneficiary                      | Select the ultimate beneficiary from the LOV.                   |               |
| Intermediary<br>Reimbursement Institution | Select the intermediary reimbursement institution from the LOV. |               |

### **Payment Details**

Provide the Payment Details based on the description in the following table:

| Field                | Description                             | Sample Values |
|----------------------|-----------------------------------------|---------------|
| Sender to Receiver 1 | Provide the sender to receiver message. |               |
| Sender to Receiver 2 | Provide the sender to receiver message. |               |
| Sender to Receiver 3 | Provide the sender to receiver message. |               |
| Sender to Receiver 4 | Provide the sender to receiver message. |               |
| Sender to Receiver 5 | Provide the sender to receiver message. |               |
| Sender to Receiver 6 | Provide the sender to receiver message. |               |

#### **Remittance Information**

Provide the Payment Details based on the description in the following table:

| Field            | Description                  | Sample Values |
|------------------|------------------------------|---------------|
| Payment Detail 1 | Provide the payment details. |               |
| Payment Detail 2 | Provide the payment details. |               |
| Payment Detail 3 | Provide the payment details. |               |
| Payment Detail 4 | Provide the payment details. |               |

#### Summary

User can review the summary of details updated in Data Enrichment stage of Islamic mport Documentary Collection Liquidation process.

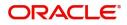

The tiles must display a list of important fields with values. User can drill down from respective Summary Tiles into respective data segments.

| lain Details                  | Summary                                                        |                                                                                                    |                                                                                                    |                                                                          |                                                                            |  |
|-------------------------------|----------------------------------------------------------------|----------------------------------------------------------------------------------------------------|----------------------------------------------------------------------------------------------------|--------------------------------------------------------------------------|----------------------------------------------------------------------------|--|
| Document Details              | Main Details                                                   | Document Details                                                                                          | Other Details                                                                                                    | Shipment Details                                                         | Maturity Details                                                           |  |
| Other Details                 | Booking Date : 2021-05-05                                      | Document 1 : AIRDOC                                                                                       | Value Date : 2021-05-05                                                                                                    | Port of Loading :                                                        | Tenor Type : Sight                                                         |  |
| hipment Details               | Submission Mode : Desk                                         | Document 2 : BOL                                                                                          | Debit Value Date : 2021-05-05                                                                                                    | Port of Discharge :                                                      | ieror rype . sign                                                          |  |
| aturity Details               | Liquidation Amount : GBP 0                                     | Document 3 : INSDOC<br>Document 4 : INVDOC                                                                | Credit Value Date : 2021-05-05                                                                                                    | Shipment Date : 2021-05-05<br>Carrier Name :                             |                                                                            |  |
| Additional Fields             |                                                                | Document 5 : MARDOC                                                                                       |                                                                                                    | Carrier Name :                                                           |                                                                            |  |
| ldvices                       |                                                                |                                                                                                    |                                                                                                    |                                                                          |                                                                            |  |
| Additional Details            | Additional Fields                                              | Advices                                                                                                   | Limits and Collaterals                                                                                                    | Commission, Charges and taxes                                            | Preview Messages                                                           |  |
| Settlement Details<br>Summary | Click here to view :<br>Additional fields                      | Advice 1 : PAYMENT_ME                                                                                     | Limit Currency :<br>Limit Contribution :<br>Limit Status : Not Verified<br>Collateral Currency : GBP<br>Collateral Contr. : 1100<br>Collateral Status : Not Verified | Charge :<br>Commission :<br>Tax :<br>Block Status : <b>Not Initia</b>    | Language : ENG<br>Preview Message : -                                      |  |
|                               | FX Linkage                                                     | Finance Preference                                                                                        | Payment Details                                                                                                    | Settlement Details                                                       | Parties Details                                                            |  |
|                               | Reference Number :<br>Contract Amount :<br>Contract Currency : | FinanceProduct :<br>linkageRefNo :<br>FinanceTenor :<br>FinanceCoy :<br>FinanceAmt :<br>FinanceMaturity : | Advance8yFinance : No<br>AllowRollover : No<br>Liquidateusing : No<br>Collateral                                                                                     | Component : LQTAX_AMT<br>Account Number : PK1000325036<br>Currency : GBP | Presenting Bank : FIXNETIX<br>Drawer : PHIL HAMPTON<br>Drawee : NATIONAL F |  |
|                               | Compliance details                                             | Profit Details                                                                                            | Accounting Details                                                                                                    |                                                                          |                                                                            |  |
|                               | KYC : Not Initia<br>Sanctions : Not Initia<br>AML : Not Initia | Component :<br>Amount :<br>Event :                                                                        | Event :<br>Account Number :<br>Branch :                                                                                                    |                                                                          |                                                                            |  |

#### **Tiles Displayed in Summary**

- Main Details User can view details about application details and collection details.
- Party Details User can view party details like remitting bank, drawee, drawer etc.
- Maturity Details User can view the maturity details in case usance and multi tenor.
- Documents User can view the document details.
- Shipment Details User can view the shipment details.
- Additional Fields User can view the additional fields.
- FX Linkage User can view the details of FX Linkage.
- Updated Details User can view the details updated to the Import Collection.
- Limits and Collaterals User can view limits and collateral details.
- Charges User can view charge details.
- Tracers User can view the tracer details.
- Message Preview User can view the preview of the simulated messages to remitting bank.
- Other Preferences User can view the details of the preferences selected.
- Compliance User can view compliance details. The status must be verified for KYC and to be initiated for AML and Sanction Checks.
- Accounting Details User can view the accounting entries generated by back office system.

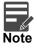

When the Value Date is different from the Transaction Date for one or more accounting entries, system displays an Alert Message "Value Date is different from Transaction Date for one or more Accounting entries.

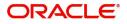

#### **Action Buttons**

| Field                 | Description                                                                                                    | Sample Values |
|-----------------------|----------------------------------------------------------------------------------------------------|---------------|
| Clarification Details | Clicking the button opens a detailed screen, user<br>can see the clarification details in the window and<br>the status will be Clarification Requested.                                                                                                    |               |
| Documents             | Click the Documents icon to View/Upload the required documents.                                                                                                    |               |
|                       | Application will display the mandatory and optional documents.                                                                                                    |               |
|                       | The user can view and input/view application details simultaneously.                                                                                                    |               |
|                       | When a user clicks on the uploaded document,<br>Document window get opened and on clicking the<br>view icon of the uploaded document, Application<br>screen should get split into two. The one side of<br>the document allows to view and on the other<br>side allows to input/view the details in the<br>application. |               |
| Remarks               | Click the Remarks icon to provide any additional<br>information. This information can be viewed by<br>other users processing the request.                                                                                                    |               |
|                       | Content from Remarks field should be handed off to Remarks field in Backend application.                                                                                                    |               |
| Overrides             | Click to view the overrides accepted by the user.                                                                                                    |               |
| Customer Instructions | Click to view/ input the following                                                                                                    |               |
|                       | • <b>Standard Instructions</b> – In this section, the system will populate the details of Standard Instructions maintained for the customer. User will not be able to edit this.                                                                                                    |               |
|                       | • <b>Transaction Level Instructions</b> – In this section, OBTFPM user can input any Customer Instructions received as part of transaction processing. This section will be enabled only for customer initiated transactions.                                                                                          |               |
| Common Group Message  | Click Common Group Message button, to send<br>MT799 and MT999 messages from within the<br>task.                                                                                                    |               |
| View Collection       | Enables the user to view the latest collection values displayed in the respective fields.                                                                                                    |               |

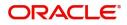

| Field                 | Description                                                                                                    | Sample Values |
|-----------------------|----------------------------------------------------------------------------------------------------|---------------|
| Submit                | Task will move to next logical stage of Import<br>Documentary Collection Liquidation.                                                                                                    |               |
|                       | If mandatory fields have not been captured,<br>system will display an error message highlighting<br>that the mandatory fields have to be updated. In<br>case of duplicate documents' system will<br>terminate the process after handing off the details<br>to back office.                                                                                                    |               |
| Save & Close          | Save the details provided and holds the task in<br>'My Task' queue for further update.<br>This option will not submit the request.                                                                                                    |               |
| Cancel                | Cancel the Data Enrichment stage inputs. The details updated in this stage are not saved. The task will be available in 'My Task' queue.                                                                                                    |               |
| Hold                  | The details provided will be saved and status will<br>be on hold.User must update the remarks on the<br>reason for holding the task.<br>This option is used, if there are any pending<br>information yet to be received from applicant.                                                                                                    |               |
| Reject                | <ul> <li>On click of Reject, user must select a Reject<br/>Reason from a list displayed by the system.</li> <li>Reject Codes: <ul> <li>R1- Documents missing</li> <li>R2- Signature Missing</li> <li>R3- Input Error</li> <li>R4- Insufficient Balance/Limits</li> <li>R5 - Others.</li> </ul> </li> <li>Select a Reject code and give a Reject<br/>Description.</li> <li>This reject reason will be available in the remarks<br/>window throughout the process.</li> </ul> |               |
| Refer                 | User must select a Refer Reason from the values<br>displayed by the system.<br>Refer Codes:<br>R1- Documents missing<br>R2- Signature Missing<br>R3- Input Error<br>R4- Insufficient Balance/Limits<br>R5 - Others.                                                                                                    |               |
| Request Clarification | User should be able to specify the clarification details for requests received online.                                                                                                    |               |

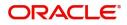

# **Exceptions**

The Import Collection Booking Liquidation request, before the task moves to the approval stage, the application will validate the Amount Block, KYC and AML. A failure in validation of any of them, the task will reach exception stage for further approval for the exceptions.

#### **Exception - Amount Block**

As part of amount block validation, application will check if sufficient balance is available in the account to create an amount block. On hand-off, system will debit the blocked account to the extent earmark and credit charges/ commission account in case of charges block or credit the amount in suspense account for earmarks created for collateral.

The transactions that have failed amount block due to non-availability of amount in respective account will reach the amount block exception stage.

Log in into OBTFPM application, amount block exception queue. Amount block validation failed tasks for trade transactions will be listed in the queue. Open the task to view summary of updated available fields with values.

On Approval, system should not release the Amount Block against each applicable account and system should handoff the "Amount Block Reference Number "to the back office. On successful handoff, back office will make use of these "Amount Block

Reference Number" to release the Amount Block done in the mid office (OBTFPM) and should debit the CASA account from the Back office. If multiple accounts are applicable, Amount Block

Reference for all accounts to be passed to the back office.

Exception is created when sufficient balance is not available for blocking the settlement account and the same can be addressed by the approver in the following ways:

Approve:

- Settlement amount will be funded (outside of this process)
- Allow account to be overdrawn during hand-off

Refer:

- Refer back to DE providing alternate settlement account to be used for block.
- Different collateral to be mapped or utilize lines in place of collateral.

Reject:

Reject the transaction due to non-availability of sufficient balance in settlement account

#### Amount Bock Exception

This section will display the amount block exception details.

#### Summary

Tiles Displayed in Summary:

- Main Details User can view and modify details about application details and LC details, if required.
- Party Details User can view and modify party details like beneficiary, advising bank etc., if required
- Limits and Collaterals User can view and modify limits and collateral details, if required.
- Charge Details User can view and modify details provided for charges, if required.

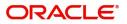

#### **Action Buttons**

Use action buttons based on the description in the following table:

| Field   | Description                                                                                                    | Sample Values |
|---------|----------------------------------------------------------------------------------------------------|---------------|
| Reject  | On click of reject, user must select a Reject Reason from a list displayed by the system.                                                                           |               |
|         | Reject Codes:                                                                                                    |               |
|         | <ul> <li>R1- Documents missing</li> </ul>                                                                                                    |               |
|         | R2- Signature Missing                                                                                                    |               |
|         | R3- Input Error                                                                                                    |               |
|         | R4- Insufficient Balance/Limits                                                                                                    |               |
|         | • R5 - Others.                                                                                                    |               |
|         | Select a Reject code and give a Reject Description.                                                                                                    |               |
|         | This reject reason will be available in the remarks window throughout the process.                                                                                  |               |
| Hold    | The details provided will be registered and status will be on hold.                                                                                                 |               |
|         | This option is used, if there are any pending information yet to be received from applicant.                                                                        |               |
| Refer   | User will be able to refer the task back to the Data<br>Enrichment user.User must select a Refer<br>Reason from the values displayed by the system.<br>Refer Codes: |               |
|         | <ul> <li>R1- Documents missing</li> </ul>                                                                                                    |               |
|         | <ul> <li>R2- Signature Missing</li> </ul>                                                                                                    |               |
|         | R3- Input Error                                                                                                    |               |
|         | R4- Insufficient Balance- Limits                                                                                                    |               |
|         | R5 - Others                                                                                                    |               |
| Cancel  | Cancel the Import Documentary Collection Liquidation Amount Block Exception check.                                                                                  |               |
| Approve | On approve, application must validate for all mandatory field values, and task must move to the next logical stage.                                                 |               |
| Back    | Task moves to previous logical step.                                                                                                    |               |

#### Exception - Know Your Customer (KYC)

As part of KYC validation, application will check if necessary KYC documents are available and valid for the applicant. The transactions that have failed KYC due to non-availability / expired KYC verification will reach KYC exception stage.

Log in into OBTFPM application, KYC exception queue. KYC exception failed tasks for trade finance transactions will be listed in your queue. Open the task, to see summary tiles that display a summary of available updated fields with values.

User can pick up a transaction and do the following actions:

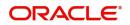

#### Approve

- After changing the KYC status in the back end application (outside this process).
- Without changing the KYC status in the back end application.
- Reject (with appropriate reject reason).

#### Summary

Tiles Displayed in Summary:

- Main Details User can view details about application details and LC details.
- Party Details User can view party details like applicant, advising bank etc.
- Document Details User can view document details.
- Draft Details User can view the draft details.
- Shipment Details User can view shipment details.
- Charges User can view charge details.
- Maturity Details User can view the maturity details.
- Advices User can view the advices.
- Payment Details User can view the payment details.
- FX Linkage User can view the FX Linkage details.
- Settlement Details User can view the settlement details.
- Message Preview User can view the preview of the simulating message to the remitting bank.
- Compliance User can view compliance details. The status must be verified for KYC and to be initiated for AML and Sanction Checks.

#### **Action Buttons**

| Field  | Description                                                                                  | Sample Values |
|--------|----------------------------------------------------------------------------------------------|---------------|
| Reject | On click of Reject, user must select a Reject Reason from a list displayed by the system.    |               |
|        | Reject Codes:                                                                                |               |
|        | <ul> <li>R1- Documents missing</li> </ul>                                                    |               |
|        | R2- Signature Missing                                                                        |               |
|        | R3- Input Error                                                                              |               |
|        | <ul> <li>R4- Insufficient Balance/Limits</li> </ul>                                          |               |
|        | • R5 - Others.                                                                               |               |
|        | Select a Reject code and give a Reject<br>Description.                                       |               |
|        | This reject reason will be available in the remarks window throughout the process.           |               |
| Hold   | The details provided will be registered and status will be on hold.                          |               |
|        | This option is used, if there are any pending information yet to be received from applicant. |               |

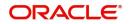

| Field   | Description                                                                                                    | Sample Values |
|---------|----------------------------------------------------------------------------------------------------|---------------|
| Refer   | User will be able to refer the task back to the Data<br>Enrichment user.User must select a Refer<br>Reason from the values displayed by the system.<br>Refer Codes: |               |
| Cancel  | Cancel the Import Documentary Collection<br>Liquidation KYC exception check.                                                                                        |               |
| Approve | On approve, application must validate for all mandatory field values, and task must move to the next logical stage.                                                 |               |
| Back    | Task moves to previous logical step.                                                                                                    |               |

#### **Exception - Limit Check/Credit**

The transactions that have failed limit check due to non-availability of limits will be available in limit check exception queue for further handling.

Log in into OBTFPM application, limit check exception queue. Limit check exception failed tasks for trade finance transactions must be listed in your queue. Open the task, to see summary tiles that display a summary of important fields with values.

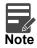

On Approval of the exception task, system should validate the Limit Availability, Limit Expiry Date in the Limit System and create Earmark in the ELCM system. In case if the Limit is not available or the Limit is expired, then system should display an error message and should not allow the user to approve and proceed.

Limit check Exception approver can do the following actions:

#### Approve

- Limit enhanced in the back end (outside this process).
- Without enhancing limit in the back end.

#### Refer

- Refer back to DE providing alternate limit id to map
- Refer additional collateral to be mapped

#### Reject

The transaction due to non-availability of limits capturing reject reason.

#### Limit/Credit Check

This section will display the amount block exception details.

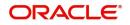

#### Summary

Tiles Displayed in Summary:

- Main Details User can view and modify details about application details and LC details, if required.
- Party Details User can view and modify party details like beneficiary, advising bank etc., if required
- Availability and Shipment User can view and modify availability and shipment details, if required.
- Payments User can view and modify all details related to payments, if required.
- Documents & Condition User can view and modify the documents required grid and the additional conditions grid, if required.
- Limits and Collaterals User can view and modify limits and collateral details, if required.
- Charges User can view and modify charge details, if required.
- Revolving Details User can view and modify revolving details on revolving LC, if applicable.
- Preview Messages User can view and modify preview details, if required.
- Compliance User can view compliance details. The status must be verified for KYC and to be initiated for AML and Sanction Checks.

#### **Action Buttons**

| Field  | Description                                                                                                    | Sample Values |
|--------|----------------------------------------------------------------------------------------------------|---------------|
| Reject | <ul> <li>On click of Reject, user must select a Reject<br/>Reason from a list displayed by the system.</li> <li>Reject Codes: <ul> <li>R1- Documents missing</li> <li>R2- Signature Missing</li> <li>R3- Input Error</li> <li>R4- Insufficient Balance/Limits</li> <li>R5 - Others.</li> </ul> </li> <li>Select a Reject code and give a Reject<br/>Description.</li> <li>This reject reason will be available in the remarks</li> </ul> |               |
| Hold   | window throughout the process.<br>The details provided will be registered and status                                                                                                    |               |
|        | will be on hold.<br>This option is used, if there are any pending<br>information yet to be received from applicant.                                                                                                    |               |
| Refer  | User will be able to refer the task back to the Data<br>Enrichment user.User must select a Refer<br>Reason from the values displayed by the system.<br>Refer Codes:<br>R1- Documents missing<br>R2- Signature Missing<br>R3- Input Error<br>R4- Insufficient Balance- Limits<br>R5 - Others                                                                                                    |               |

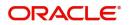

| Field   | Description                                                                                                    | Sample Values |
|---------|----------------------------------------------------------------------------------------------------|---------------|
| Cancel  | Cancel the Import Documentary Collection<br>Liquidation Limit exception check.                                      |               |
| Approve | On approve, application must validate for all mandatory field values, and task must move to the next logical stage. |               |
| Back    | Task moves to previous logical step.                                                                                |               |

## **Multi Level Approval**

User, can view the summary of details Liquidation in multilevel approval stage of Islamic Import Collection Liquidation request.

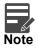

The user can simulate/recalculate charge details and during calling the handoff, if handoff is failed with error the OBTFM displays the Handoff failure error during the Approval of the task.

Log in into OBTFPM application and acquire the task available in the approval stage in free task queue. Authorization user can acquire the task for approving.

User can see the summary tiles. The tiles should display a list of important fields with values. User can also drill down from summary Tiles into respective data segments where user can verify the details of all fields under the data segment.

#### Authorization Re-Key (Non-Online Channel)

For non online channel, application will request approver for few critical field values as an authorization step. If the values captured match with the values available in the screen, system will allow user to open the transaction screens for further verification. If the re-key values are different from the values captured, then application will display an error message.

Open the task and re-key some of the critical field values from the request in the Re-key screen. Some of the fields below will dynamically be available for re-key.:

- Drawee Name
- Drawer Name
- Bill Currency
- Bill Amount

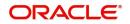

Re-key is applicable to the first approver in case of multiple approvers. All approvers will however be able see the summary tiles and the details in the screen by drill down from tiles.

| 😑 🍞 FuTura B        | ank | Free | e Tasks                  |                    |                                        |                           |               |          | fbn uk                                         | (GS1) 👘 Feb 1, 2019         | SRIDHAF<br>subham@gmail.c            |
|---------------------|-----|------|--------------------------|--------------------|----------------------------------------|---------------------------|---------------|----------|------------------------------------------------|-----------------------------|--------------------------------------|
| Core Maintenance    |     |      | C Refresh                | - Acqu             |                                        |                           |               |          |                                                |                             |                                      |
| Dashboard           |     |      | U Neirean                |                    | ne 11 Delegate                         | * Reassign                |               |          |                                                |                             |                                      |
| Maintenance         |     |      | Action<br>Acquire & Edit | Priority           | Application Number<br>GS1ILCL000006126 | Approval Rekey            |               | ×        | 00 Import LC Liquidation                       | Stage<br>Approval1          | Back Office Ref No.                  |
| Security Management |     |      |                          | н                  | GS1ELCA000006127                       |                           |               | _        | 19 Export LC Advising                          | Scrutiny                    | GS1ELAC19032BLHM                     |
| Tasks               |     |      | Acquire & Edit           | М                  | GS1ILCA000006124                       | IN Incoming Message       | IN Documents  | Remarks  | 00 Import LC Amendment                         | Retry HandOff               | GS1ILSN19032ABYN                     |
| Trade Finance       |     |      | Acquire & Edit           | н                  | GS1ELCA000006125<br>GS1ELCA000006123   |                           |               |          | 19 Export LC Advising<br>19 Export LC Advising | Data Enrichment<br>Scrutiny | GS1ELAC19032BLHL<br>GS1ELAC19032BLHK |
|                     |     |      | Acquire & Edit           | н                  | GS1ELCA000006122                       | Applicant Party<br>000262 | 0             | 0        | 19 Export LC Advising                          | Data Enrichment             | GS1ELAC19032BLHJ                     |
|                     |     | Pag  | ge 1 of 1 (1-1)          | 0 of 10 item       | s) K < 1 >                             | Application Date          |               | 0        |                                                |                             |                                      |
|                     |     | P    | revious 1 - 10           | of <b>2754</b> rec | ords Next                              | Feb 1, 2019               | Proceed Refer | r Cancel |                                                |                             |                                      |

#### Summary

| Main Details                                                      |                                   | Document Detail                                                                                                    |                                                          | Other Details                                       |                                              | Shipment Details                                                      | pment Details                              |                                                          | Maturity Details |                                                                                               | Additional Fields |  |
|-------------------------------------------------------------------|-----------------------------------|----------------------------------------------------------------------------------------------------|----------------------------------------------------------|-----------------------------------------------------|----------------------------------------------|-----------------------------------------------------------------------|--------------------------------------------|----------------------------------------------------------|------------------|-----------------------------------------------------------------------------------------------|-------------------|--|
| Booking Date<br>Submission Mode<br>Liquidation Amount             | : 2021-05-05<br>: Desk<br>: GBP 0 | Document 1<br>Document 2<br>Document 3<br>Document 4<br>Document 5                                                    | : AIRDOC<br>: BOL<br>: INSDOC<br>: INVDOC<br>: MARDOC    | Value Date<br>Debit Value Date<br>Credit Value Date | : 2021-05-05<br>: 2021-05-05<br>: 2021-05-05 | Port of Loading<br>Port of Discharge<br>Shipment Date<br>Carrier Name | :<br>:<br>: 2021-05-05<br>:                | Tenor Type                                               | : Sight          | Click here to view<br>Additional fields                                                       | :                 |  |
| Advices                                                           |                                   | Limits and Collate                                                                                                    | erals                                                    | Commission, Cha                                     | arges and taxes                              | Preview Message                                                       | s                                          | FX Linkage                                               |                  | Finance Preferen                                                                              | ce                |  |
| Advice 1                                                          | : PAYMENT_ME                      | Limit Currency<br>Limit Contribution<br>Limit Status<br>Collateral Currency<br>Collateral Contr.<br>Collateral Status | :<br>: Not Verified<br>: GBP<br>: 1100<br>: Not Verified | Charge<br>Commission<br>Tax<br>Block Status         | :<br>:<br>: Not Initia                       | Language<br>Preview Message                                           | : ENG<br>: -                               | Reference Number<br>Contract Amount<br>Contract Currency | :                | FinanceProduct<br>linkageRefNo<br>FinanceTenor<br>FinanceCoy<br>FinanceAmt<br>FinanceMaturity |                   |  |
| Payment Details                                                   |                                   | Settlement Detail                                                                                                    | ls                                                       | Parties Details                                     |                                              | Compliance deta                                                       | ils                                        | Accounting Deta                                          | ils              | Profit Details                                                                                |                   |  |
| AdvanceByFinance<br>AllowRollover<br>Liquidateusing<br>Collateral | : No<br>: No<br>: No              | Component<br>Account Number<br>Currency                                                                               | : LQTAX_AMT<br>: PK1000325036<br>: GBP                   | Drawer<br>Presenting Bank<br>Drawee                 | : PHIL HAMPTON<br>: FIXNETIX<br>: NATIONAL F | KYC<br>Sanctions<br>AML                                               | : Not Verified<br>: Verified<br>: Verified | Event<br>Account Number<br>Branch                        | :                | Component<br>Amount<br>Event                                                                  | :                 |  |
| Exception(Approv                                                  | ral)                              |                                                                                                    |                                                          |                                                     |                                              |                                                                       |                                            |                                                          |                  |                                                                                               |                   |  |
| AmountBlock,KYC<br>PLEASE VISIT<br>REMARKS FOR MORE<br>DETAILS    | : EXCEPTION<br>: -                |                                                                                                    |                                                          |                                                     |                                              |                                                                       |                                            |                                                          |                  |                                                                                               |                   |  |

Tiles Displayed in Summary:

- Main Details User can view details about application details and collection details.
- Party Details User can view party details like remitting bank, drawee, drawer etc.
- Maturity Details User can view the maturity details in case usance and multi tenor.
- Documents User can view the document details.
- Shipment Details User can view the shipment details.
- Additional Fields User can view the additional fields.
- FX Linkage User can view the details of FX Linkage.

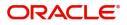

- Updated Details User can view the details updated to the Import Collection.
- Limits and Collaterals User can view limits and collateral details.
- Charges User can view charge details.
- Tracers User can view the tracer details.
- Message Preview User can view the preview of the simulated messages to remitting bank.
- Finance Preferences User can view the details of the preferences selected.
- Compliance User can view compliance details. The status must be verified for KYC and to be initiated for AML and Sanction Checks.

.

#### **Action Buttons**

| Field  | Description                                                                                                    | Sample Values |
|--------|----------------------------------------------------------------------------------------------------|---------------|
| Reject | On click of Reject, user must select a Reject Reason from a list displayed by the system.                                                           |               |
|        | Reject Codes:                                                                                                    |               |
|        | R1- Documents missing                                                                                                    |               |
|        | <ul><li>R2- Signature Missing</li><li>R3- Input Error</li></ul>                                                                                     |               |
|        | <ul> <li>R4- Insufficient Balance/Limits</li> </ul>                                                                                                 |               |
|        | • R5 - Others.                                                                                                    |               |
|        | Select a Reject code and give a Reject<br>Description.                                                                                              |               |
|        | This reject reason will be available in the remarks window throughout the process.                                                                  |               |
| Hold   | The details provided will be registered and status will be on hold.                                                                                 |               |
|        | This option is used, if there are any pending information yet to be received from applicant.                                                        |               |
| Refer  | User will be able to refer the task back to the Data<br>Enrichment user.User must select a Refer<br>Reason from the values displayed by the system. |               |
|        | Refer Codes:                                                                                                    |               |
|        | <ul> <li>R1- Documents missing</li> </ul>                                                                                                    |               |
|        | R2- Signature Missing                                                                                                    |               |
|        | R3- Input Error                                                                                                    |               |
|        | R4- Insufficient Balance- Limits                                                                                                    |               |
|        | R5 - Others                                                                                                    |               |
| Cancel | Cancel the approval.                                                                                                    |               |

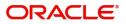

| Field   | Description                                                                                                    | Sample Values |
|---------|----------------------------------------------------------------------------------------------------|---------------|
| Approve | On approve, application must validate for all<br>mandatory field values, and task must move to<br>the next logical stage. If there are more<br>approvers, task will move to the next approver<br>for approval. If there are no more approvers, the<br>transaction is handed off to the back end system<br>for posting. |               |

# **Reject Approval**

As a Reject approver, user can review a transaction rejected and waiting for reject confirmation.

Log in into OBTFPM application to view the reject approval tasks for Import Documentary Collection Booking available in queue. On opening the task, you will see summary tiles. The tiles will display a list of important fields with values.

The screen from which the reject was initiated can been seen highlighted in the tile view.

User can drill down from reject summary tiles into respective data segments to verify the details of all fields under the data segment.

#### Summary

The screen up to which data was captured before reject will be available for the user to view in the summary tile. Other fields will be blank when verified from summary tile.

The data segment in which the task was rejected will have the tiles highlighted in a different colour (red).

- Main Details User can view details about application details and document under collection.
- Party Details User can view party details like applicant, Remitting Bank etc.
- Document Details User can view document details.
- Shipment Details User can view shipment details.
- Charges User can view charge details.
- Maturity Details User can view the maturity details.
- Message Preview User can view the preview of the simulating message to the remitting bank.

#### Action Buttons

| Field          | Description                                                                                                    | Sample Values |
|----------------|----------------------------------------------------------------------------------------------------|---------------|
| Reject Approve | On click of Reject Approve, the transaction is rejected.                                                                                            |               |
| Reject Decline | On click of Reject Decline, the task moves back<br>to the stage where it was rejected. User can<br>update the reason for reject decline in remarks. |               |
| Hold           | User can put the transaction on 'Hold'. Task will remain in Pending state.                                                                          |               |
| Cancel         | Cancel the Reject Approval.                                                                                                    |               |

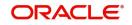

# Index

### Α

Additional Details

| Action Buttons            | 32 |
|---------------------------|----|
| Charge Details            | 24 |
| FX Linkage                | 27 |
| Limits & Collateral       | 21 |
| Loan Preference           | 31 |
| Payment Details           | 28 |
| Additional DetailsTracers |    |

### В

| Benefits | <br>l |
|----------|-------|
| Denenita | <br>1 |

### D

#### Data Enrichment

| Additional Details | 20 |
|--------------------|----|
| Additional Fields  | 18 |
| Advices            | 19 |
| Liquidation        | 13 |
| Main Details       | 10 |
| Settlement Details |    |
| Summary            |    |

### Ε

| Exception - Amount Block             |     |
|--------------------------------------|-----|
| Action Buttons                       |     |
| Amount Block Exception               |     |
| Summary                              | 39  |
| Exception - Know Your Customer (KYC) |     |
| Action Buttons                       | 41  |
| Summary                              | 40  |
| Exception - Limit Check/Credit       |     |
| Action Buttons                       | 42  |
| Limit/Credit Check                   | 42  |
| Summary                              | 42  |
| Exceptions                           |     |
| Exception - Amount Block             | 38  |
| Exception - Know Your Customer (KYC) | 40  |
| Exception - Limit Check/Credit       | 41, |
|                                      |     |

### I

| Exceptions                                |    |
|-------------------------------------------|----|
| Multi Level Approval                      | 43 |
| Reject Approval                           |    |
| Import Documentary Collection Liquidation | 2  |
| Data Enrichment                           | 8  |
| Registration                              | 2  |

### Κ

| Kov Easturas | <br>1 |
|--------------|-------|
| Rey realures | <br>1 |

### L

| Liquidation      |  |
|------------------|--|
| Document Details |  |
| Draft Details    |  |
| Shipment Details |  |

#### Μ

| Main Details           |
|------------------------|
| Action Buttons12       |
| Application Details11  |
| Collection Details11   |
| Multi Level Approval   |
| Authorization Re-Key43 |

### 0

| . 1 |
|-----|
|     |

### R

| Registration        | 2  |
|---------------------|----|
| Application Details | 4  |
| Collection Details  | 5  |
| Miscellaneous       | 7  |
| Reject Approval     | 46 |
| Action Buttons      | 46 |
| Summary             | 46 |

### S

| Shipment Details                 |    |
|----------------------------------|----|
| Goods Details                    | 15 |
| Multimodal/Transshipment Details | 16 |
| Shipment Details                 | 14 |

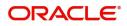

# **Reference and Feedback**

# References

For more information on any related features, you can refer to the following documents:

- Getting Started User Guide
- Common Core User Guide

#### **Documentation Accessibility**

For information about Oracle's commitment to accessibility, visit the Oracle Accessibility Program website at http://www.oracle.com/pls/topic/lookup?ctx=acc&id=docacc.

# **Feedback and Support**

Oracle welcomes customers' comments and suggestions on the quality and usefulness of the document. Your feedback is important to us. If you have a query that is not covered in this user guide or if you still need assistance, please contact documentation team.

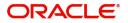